# Altivar 71

Carte Modbus/Uni-Telway Protocole Modbus

# Guide d'exploitation

VW3 A3 303

11/2010

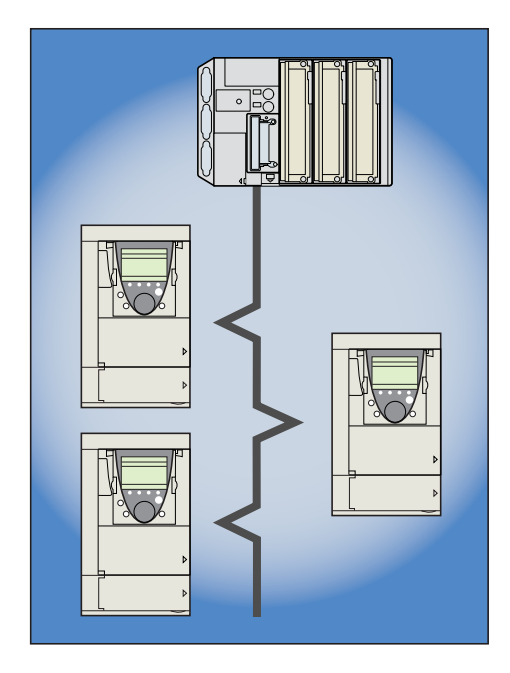

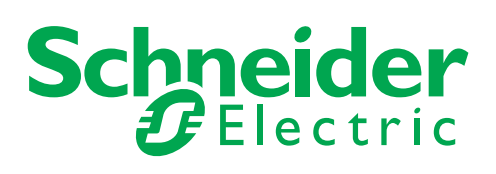

# **Sommaire**

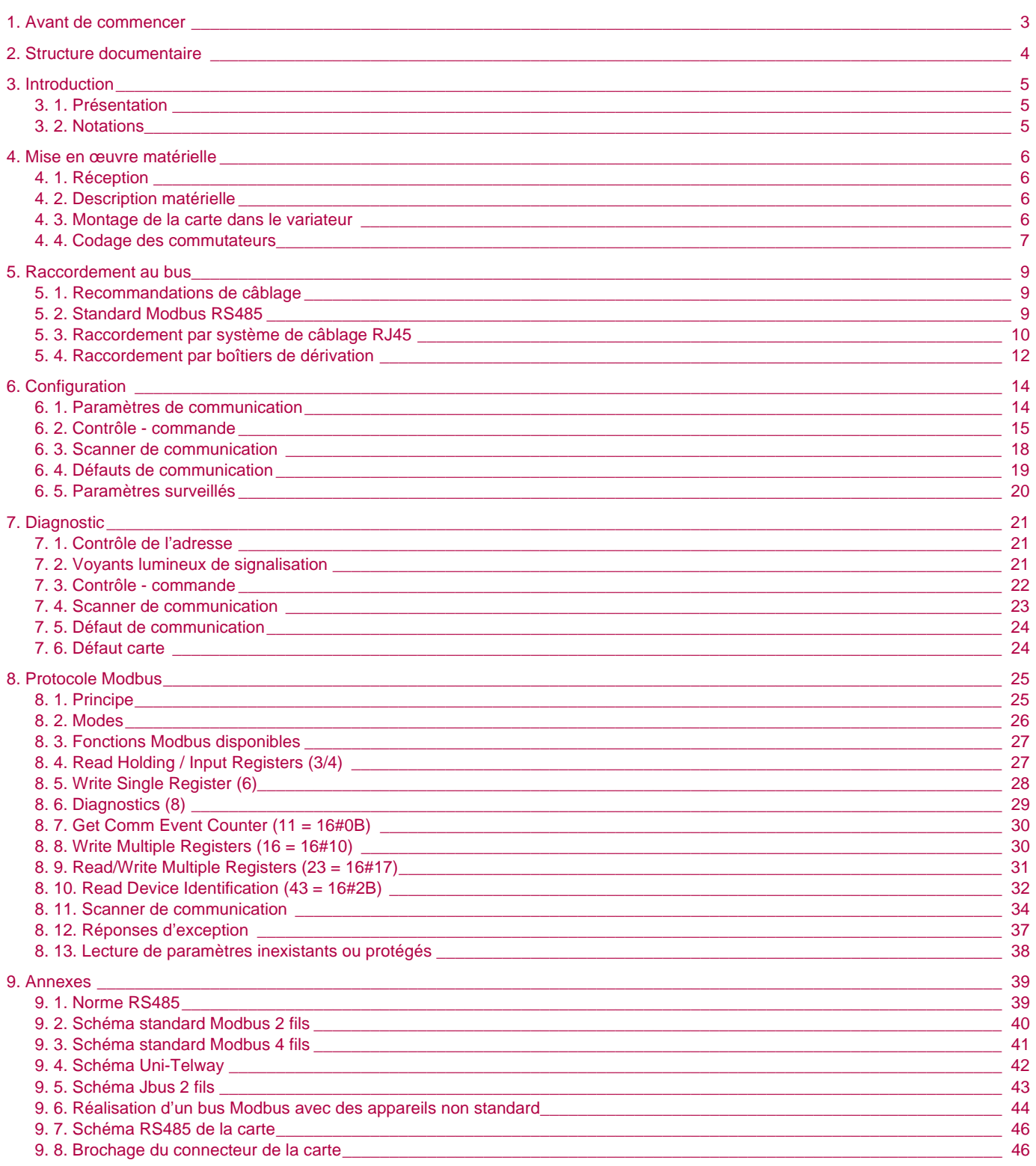

Malgré tout le soin apporté à l'élaboration de ce document, Schneider Electric SA ne donne aucune garantie sur les informations qu'il contient, et ne peut être tenu responsable ni des erreurs qu'il pourrait comporter, ni des dommages qui pourraient<br>résulter de son utilisation ou de son application.

Les produits et les additifs présentés dans ce document sont à tout moment<br>susceptibles d'évolutions quant à leurs caractéristiques de présentation et de<br>fonctionnement. Leur description ne peut en aucun cas revêtir un asp

<span id="page-2-0"></span>**Lire et observer ces instructions avant de commencer toute procédure avec ce variateur.**

## **DANGER TENSION DANGEREUSE** • Lisez et comprenez le guide d'installation dans son intégralité avant d'installer et de faire fonctionner le variateur de vitesse ATV71. L'installation, le réglage, les réparations doivent être effectués par du personnel qualifié. • L'utilisateur est responsable de la conformité avec toutes les normes électriques internationales et nationales en vigueur concernant la mise à la terre de protection de tous les appareils. • De nombreuses pièces de ce variateur de vitesse, y compris les cartes de circuit imprimé fonctionnent à la tension du réseau. NE LES TOUCHEZ PAS. N'utilisez que des outils dotés d'une isolation électrique. • Ne touchez pas les composants non blindés ou les vis des borniers si l'appareil est sous tension. • Ne court-circuitez pas les bornes PA/+ et PC/- ou les condensateurs du bus DC. • Installez et fermez tous les couvercles avant de mettre le variateur sous tension. • Avant tout entretien ou réparation sur le variateur de vitesse coupez l'alimentation. placez une étiquette "NE METTEZ PAS SOUS TENSION" sur le disjoncteur ou le sectionneur du variateur de vitesse. - Verrouillez le disjoncteur ou le sectionneur en position ouverte. • Avant d'intervenir sur le variateur de vitesse, coupez son alimentation y compris l'alimentation de contrôle externe si elle est utilisée. ATTENDRE 15 MINUTES pour permettre aux condensateurs du bus DC de se décharger. Suivez ensuite la procédure de mesure de tension du bus DC indiquée dans le guide d'installation pour vérifier si la tension continue est inférieure à 45 V. Le voyant du variateur de vitesse n'est pas un indicateur précis de l'absence de tension du bus DC.

**L'électrisation entraînera la mort ou des blessures graves**

#### **ATTENTION**

#### **APPAREIL ENDOMMAGE**

N'installez pas et ne faites pas fonctionner le variateur s'il semble être endommagé. **Si cette précaution n'est pas respectée, cela peut entraîner des dommages matériels.**

# <span id="page-3-0"></span>**2. Structure documentaire**

Les documents techniques suivants relatifs à l'Altivar 71 sont disponibles sur le site internet [www.schneider-electric.com](http://www.schneider-electric.com).

#### $\blacksquare$  Guide d'installation

Ce guide décrit :

- le montage,
- le raccordement du variateur.

#### ■ Guide de programmation

Ce guide décrit :

- les fonctions,
- les paramètres,
- l'utilisation du terminal du variateur (terminal intégré et terminal graphique).

#### ■ Guide des paramètres de communication

Ce guide décrit :

- les paramètres du variateur avec les éléments spécifiques (adresses, formats...) pour une utilisation à travers un bus ou un réseau de communication,
- les modes de marche spécifiques à la communication (graphe d'état),
- l'interaction entre la communication et la commande locale.

#### ■ Guides Modbus<sup>®</sup>, CANopen<sup>®</sup>, Ethernet<sup>®</sup>, Profibus<sup>®</sup>, INTERBUS, Uni-Telway, DeviceNet™, Mo**dbus® Plus, Fipio ...**

Ces guides décrivent :

- le raccordement au bus ou réseau,
- la configuration des paramètres spécifiques à la communication par le terminal intégré ou le terminal graphique,
- le diagnostic.
- la mise en œuvre logicielle,
- les services de communication du protocole.

#### ■ Guide de migration Altivar 58/58F

Ce guide détaille les différences entre l'Altivar 71 et l'Altivar 58/58F.

Il explique les dispositions à prendre pour remplacer un Altivar 58 ou 58F, y compris pour les variateurs communiquant sur un bus ou un réseau.

## <span id="page-4-1"></span><span id="page-4-0"></span>**3. 1. Présentation**

La carte de communication (référence : VW3 A8 303) permet de raccorder un variateur Altivar 71 à un bus Uni-Telway ou Modbus.

Le présent guide décrit uniquement l'utilisation du protocole Modbus. Pour Uni-Telway, consultez le guide du protocole Uni-Telway.

Les échanges de données permettent d'accéder à toutes les fonctions de l'Altivar 71 :

- la configuration.
- le réglage,
- la commande et le contrôle,
- la surveillance,
- le diagnostic.

La carte est équipée d'un connecteur femelle 9 contacts pour la connexion au bus Modbus. Les câbles, les cordons et les accessoires de raccordement doivent être commandés séparément.

L'adresse du variateur doit être configurée par les commutateurs de la carte.

Le terminal graphique ou le terminal intégré du variateur offrent de nombreuses fonctions de diagnostic de la communication.

**Nota :** La carte Modbus du variateur supporte des services complémentaires aux ports intégrés du variateur :

- RS485 2 fils et 4 fils,
- choix de la polarisation de ligne,
- modes RTU et ASCII,
- sous-code de diagnostic plus nombreux,
- fonctions Modbus plus nombreuses (04 : Read Input Registers et 11 : Get Comm Event Counter).

## <span id="page-4-2"></span>**3. 2. Notations**

#### **Affichages sur le terminal du variateur.**

Les menus du terminal graphique sont notés entre crochets. Exemple : [1.9 COMMUNICATION].

Les menus du terminal 7 segments intégré sont notés entre parenthèses. Exemple  $(C \Box \Pi -)$ .

Les désignations des paramètres affichés sur le terminal graphique sont notées entre crochets. Exemple : [Vitesse de repli]

Les codes des paramètres affichés sur le terminal 7 segments intégré sont notés entre parenthèses. Exemple :  $(LFF)$ .

#### **Formats**

Les valeurs en hexadécimal sont notées : 16#, les valeurs en binaire sont notées : 2#.

#### **Abréviations**

PF : poids forts. Pf : poids faibles.

## <span id="page-5-1"></span><span id="page-5-0"></span>**4. 1. Réception**

S'assurer que la référence de la carte inscrite sur l'étiquette est conforme au bordereau de livraison correspondant au bon de commande. Ouvrir l'emballage, et vérifier que la carte option n'a pas été endommagée pendant le transport.

## <span id="page-5-2"></span>**4. 2. Description matérielle**

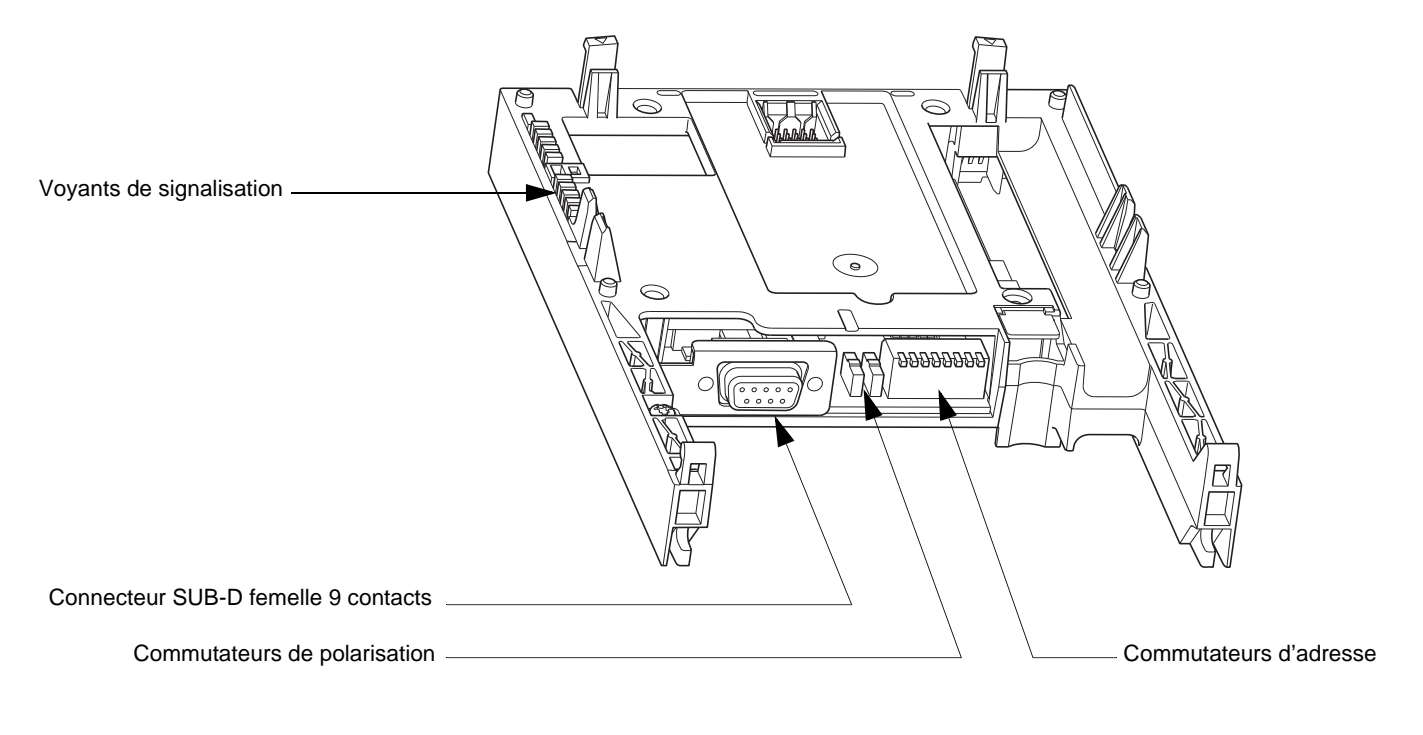

## <span id="page-5-3"></span>**4. 3. Montage de la carte dans le variateur**

Voir le guide d'installation.

## <span id="page-6-0"></span>**4. 4. Codage des commutateurs**

#### ■ Choix de la polarisation

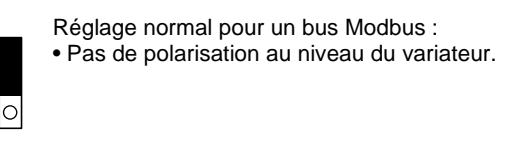

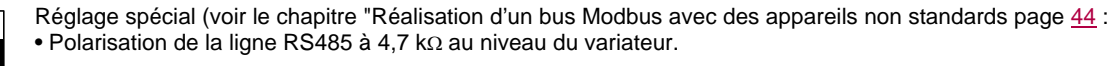

#### ■ Codage de l'adresse

Les commutateurs d'adresse servent à coder l'adresse (1 à 247) du variateur sur le bus.

Les commutateurs doivent être manœuvrés, variateur hors tension.

La correspondance entre la valeur et la position du commutateur est :

- $\bullet$  0 = OFF = commutateur en haut,
- $\cdot$  1 = ON = commutateur en bas.

L'adresse est codée en binaire.

Exemples :

lo

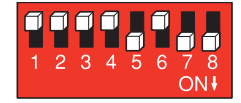

Adresse 11 = 2#0000 1011

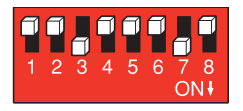

Adresse 34 = 2#0010 0010

# **[4.](#page-5-0) Mise en œuvre matérielle**

Le tableau suivant indique les positions des 8 commutateurs pour l'ensemble des adresses configurables :

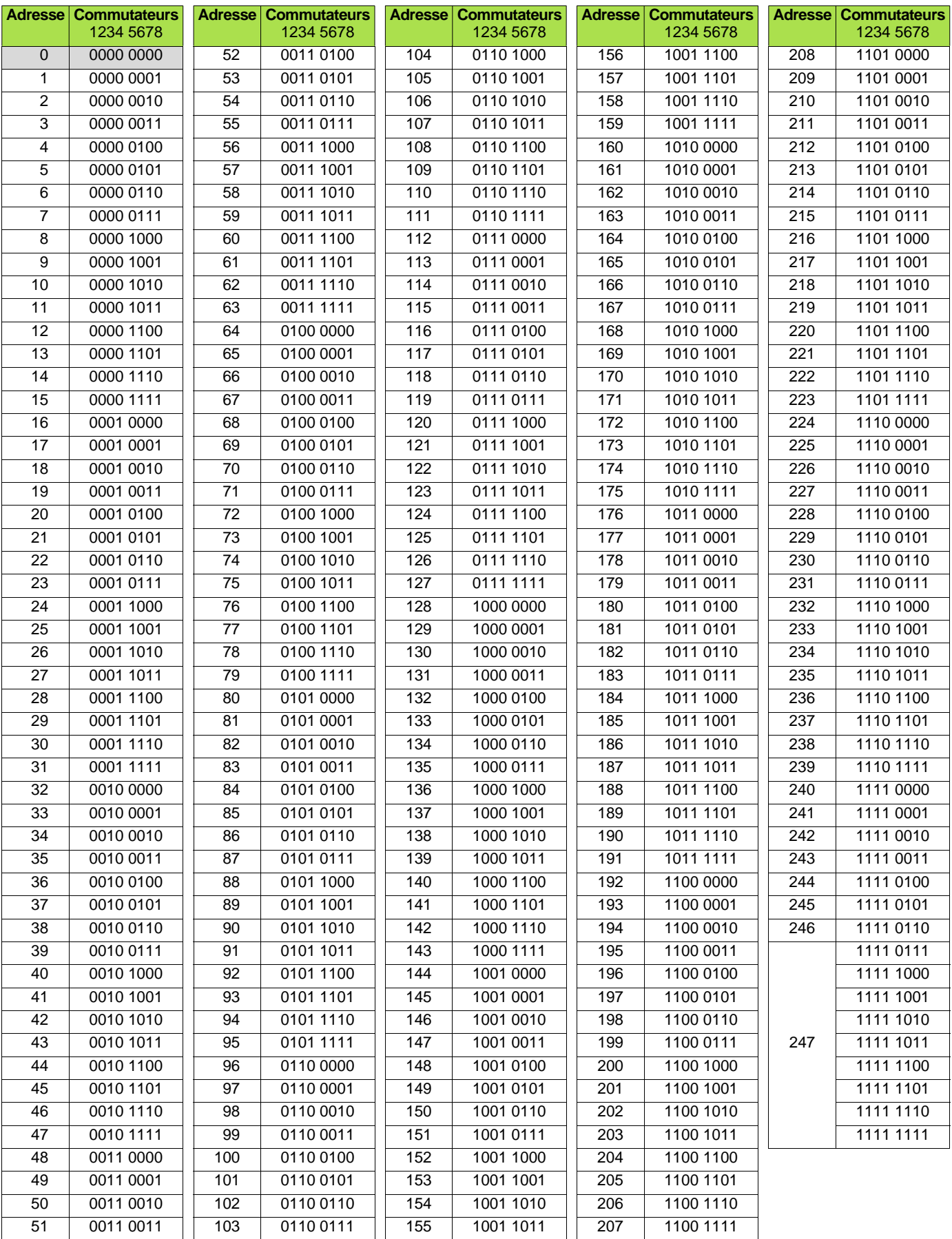

**Nota :** L'adresse 0 n'est pas valide.

## <span id="page-8-1"></span><span id="page-8-0"></span>**5. 1. Recommandations de câblage**

- Utiliser les câbles, les cordons et les accessoires de câblage proposés par Schneider-Electric qui assurent une bonne qualité de transmission (impédance adaptée, immunité, raccordement des blindages ...).
- Eloigner le câble Modbus des câbles de puissance (30 cm au minimum).
- Effectuer les croisements du câble Modbus et des câbles de puissance à angle droit.
- Raccorder le blindage du câble du bus aussi souvent que possible à la terre de protection, par exemple, à la masse de chaque équipement si cette masse est mise à la terre de protection.
- Adapter la ligne à ses deux extrémités avec des terminaisons de ligne.
- Veiller à une polarisation correcte de la ligne.
- Mettre la polarité commune (Signal "Common") à la terre de protection en au moins un point du bus.

Pour plus d'informations consultez le guide TSX DG KBL F : "Compatibilité électromagnétique des réseaux et bus de terrain industriels".

## <span id="page-8-2"></span>**5. 2. Standard Modbus RS485**

Les caractéristiques et les accessoires mentionnés dans le présent chapitre "[5. Raccordement au bus](#page-8-0)" concernent Modbus standard. D'autres schémas RS485 non conformes à Modbus sont possibles, pour plus d'informations, consultez les annexes. Les appareils Schneider-Electric de dernière génération sont conformes à Modbus (RS485 2 fils).

Principales caractéristiques :

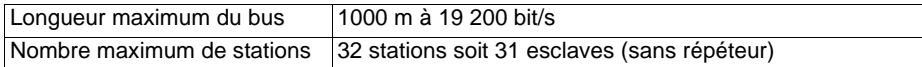

## <span id="page-9-0"></span>**5. 3. Raccordement par système de câblage RJ45**

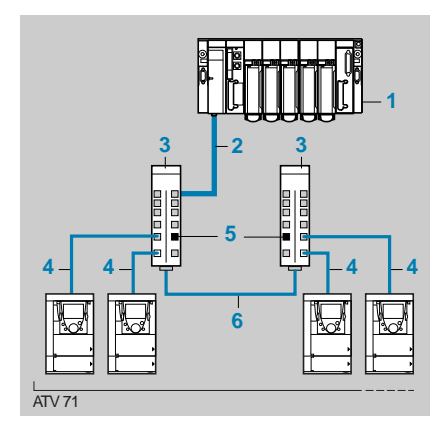

- 1. Maître (automate, PC ou coupleur de communication).
- 2. Cordon dépendant du type de maître (voir tableau).
- 3. Répartiteur **LU9 GC3**.
- 4. Cordon de dérivation VW3 A58 306 Roo.
- 5. Adaptations de fin de ligne **VW3 A8 306 RC**.
- 6. Câble Modbus **TSX CSA**p**00**.

#### ■ Accessoires de raccordement

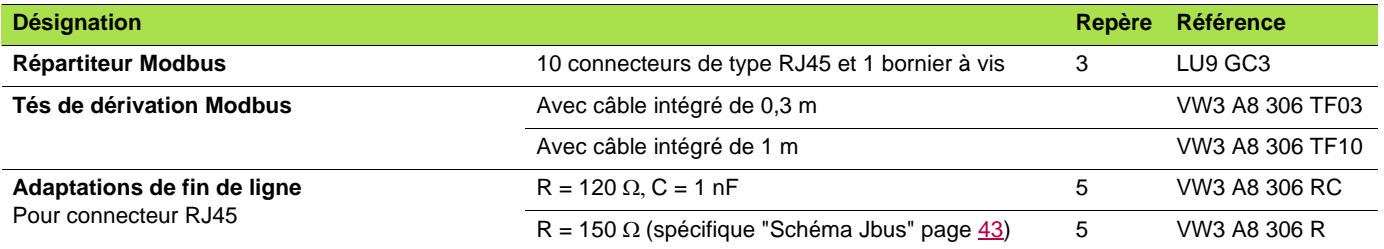

#### ■ Cordons et câbles de raccordement

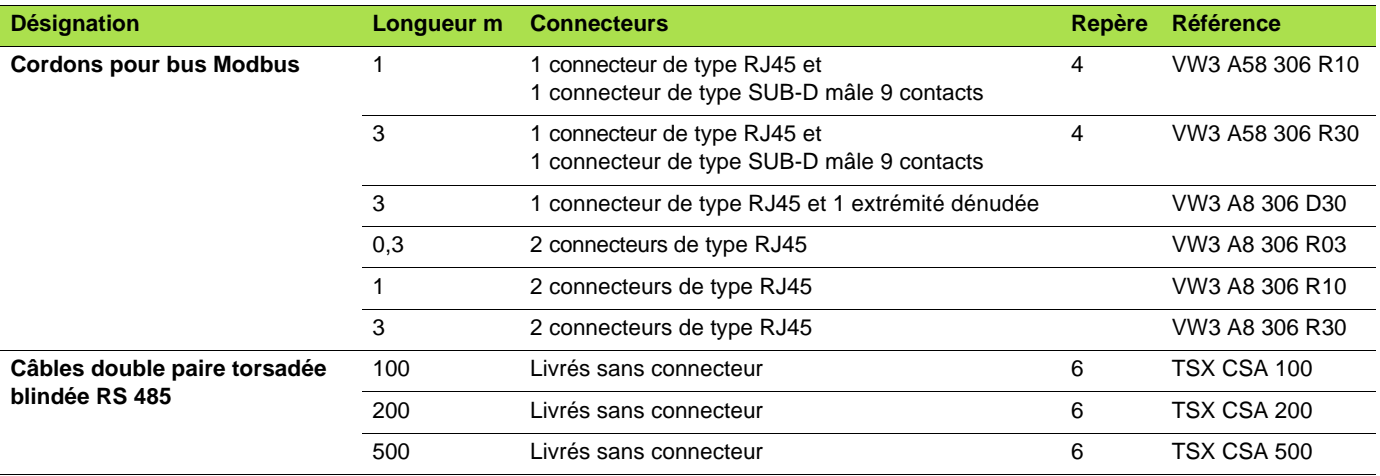

## b **Cordons de raccordement pour le maître**

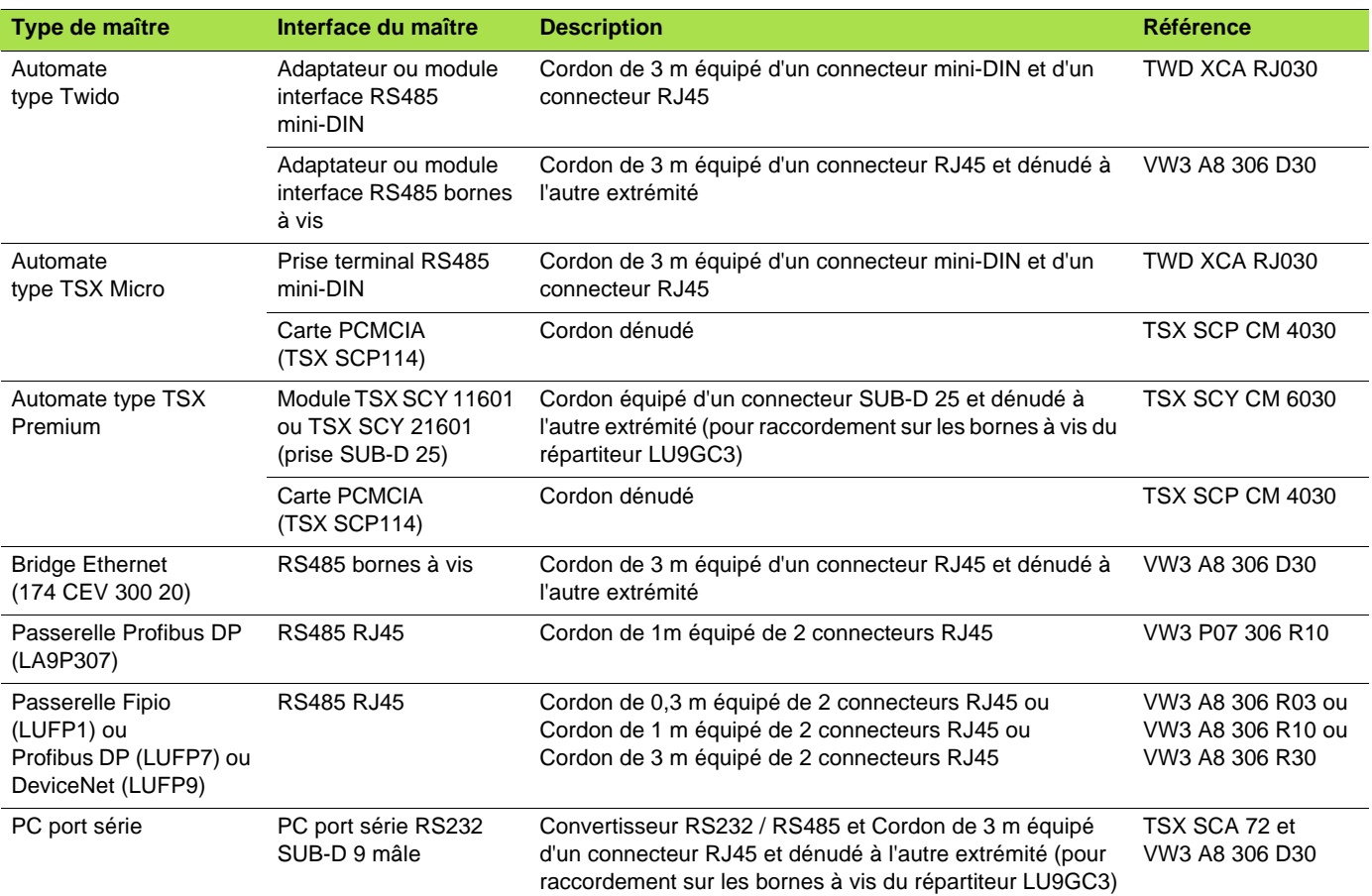

## <span id="page-11-0"></span>**5. 4. Raccordement par boîtiers de dérivation**

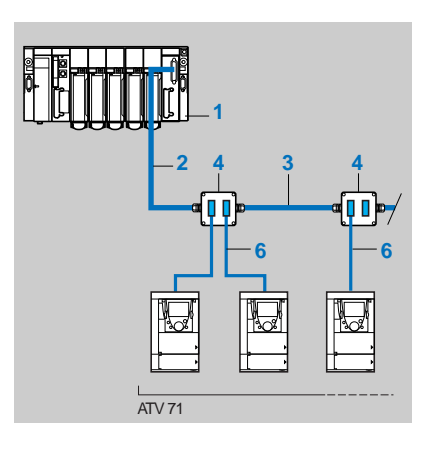

1. Maître (automate, PC ou coupleur de communication)

- 2. Cordon Modbus dépendant du type de maître (voir tableau)
- 3. Câble Modbus **TSX CSA**p**00**
- 4. Prise abonnés **TSX SCA 62**
- 5. Câble de dérivation Modbus **VW3 A8 306 2**

#### ■ Accessoires de raccordement

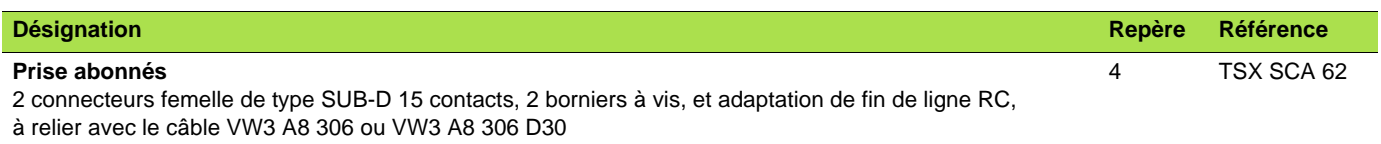

### ■ Cordons et câbles de raccordement

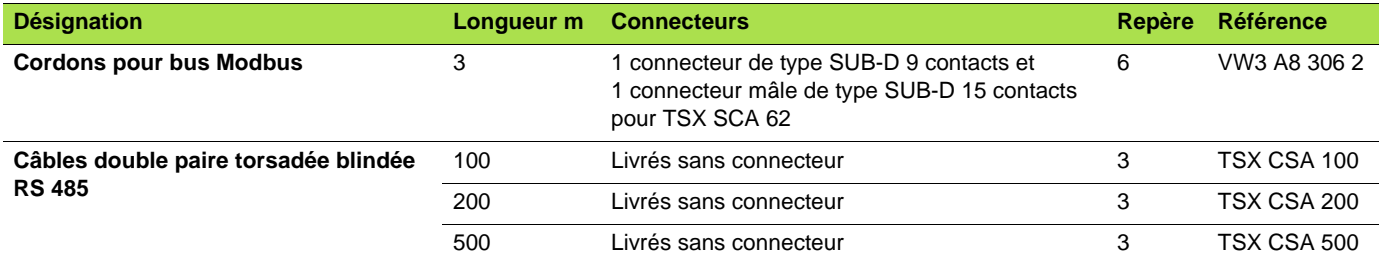

## b **Cordons de raccordement pour le maître**

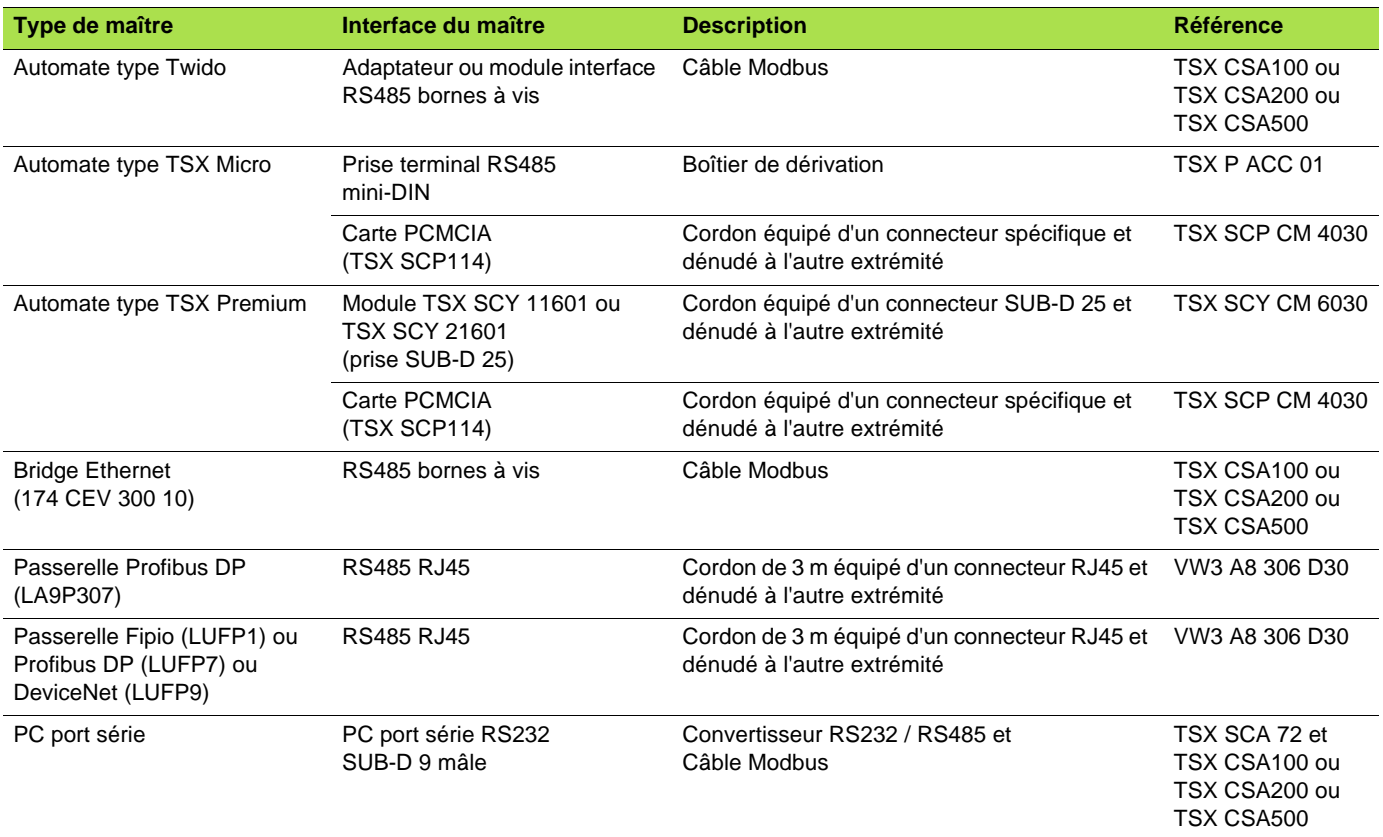

## <span id="page-13-1"></span><span id="page-13-0"></span>**6. 1. Paramètres de communication**

Dans le menu [1.9-COMMUNICATION] (*E 0 N* - ), sous-menu [Uni-Telway/Modbus] (*U Ł L* - ), configurer les paramètres :

[Protocole]  $(P \rightharpoonup B)$ , [Bit rate]  $(b d \rightharpoonup)$  et [Format]  $(F D \rightharpoonup)$ .

La modification de ces paramètres n'est possible que moteur à l'arrêt. Elle n'est prise en compte par le variateur qu'après une coupure de tension.

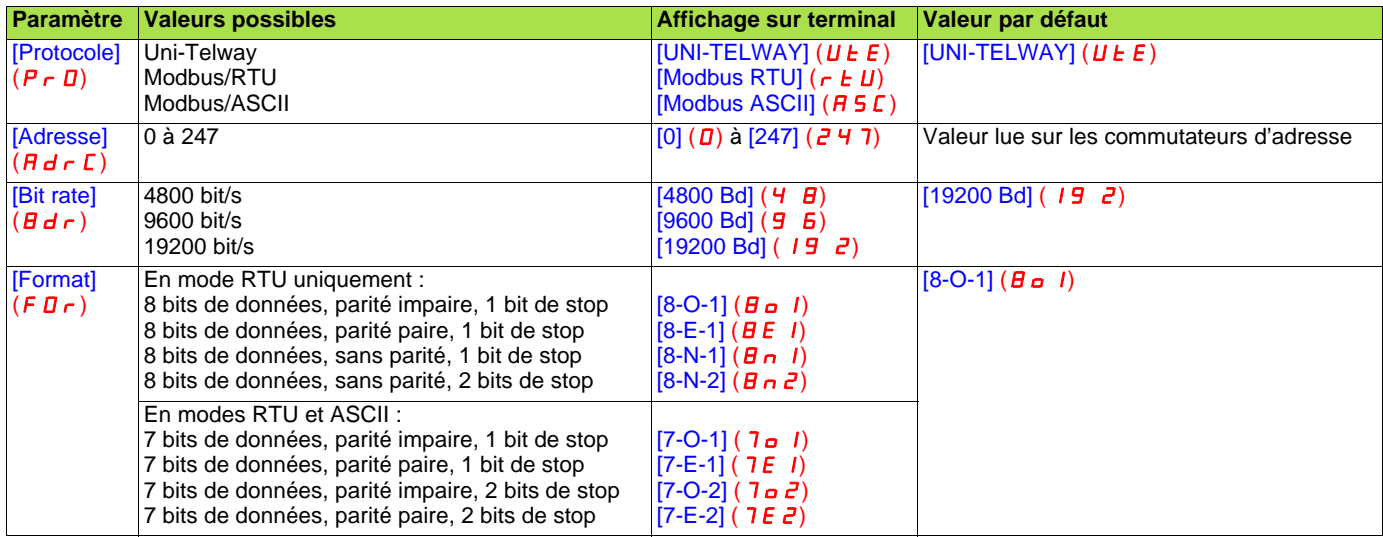

## <span id="page-14-0"></span>**6. 2. Contrôle - commande**

De nombreuses configurations sont possibles, consulter le guide de programmation et le guide des paramètres. Les configurations suivantes sont des exemples possibles.

#### ■ Pilotage par Modbus en Profil I/O

La commande et la consigne proviennent de Modbus. La commande est en Profil I/O.

Configurer les paramètres suivants :

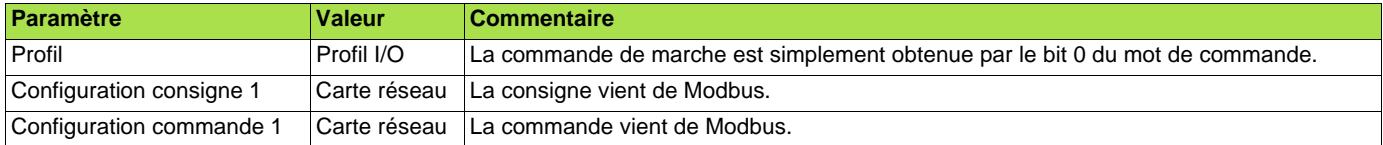

Configuration par le terminal graphique ou par le terminal intégré :

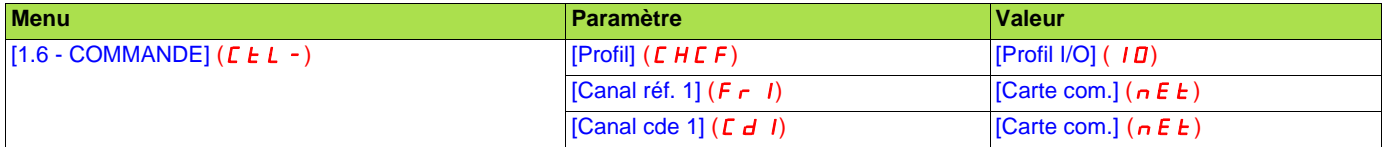

#### ■ Pilotage par Modbus ou par le bornier en Profil I/O

La commande et la consigne proviennent toutes les deux de Modbus ou du bornier. L'entrée LI5 au bornier permet de commuter entre Modbus et le bornier.

La commande est en Profil I/O.

Configurer les paramètres suivants :

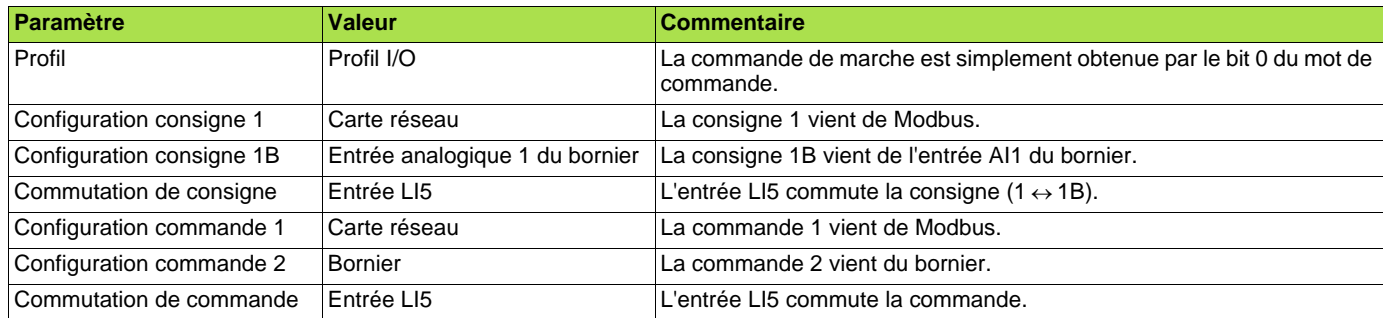

**Nota :** La consigne 1B est directement connectée sur la limitation de consigne du variateur. En cas de commutation, les fonctions qui agissent sur la consigne (sommatrice, PID …) sont inhibées.

Configuration par le terminal graphique ou par le terminal intégré :

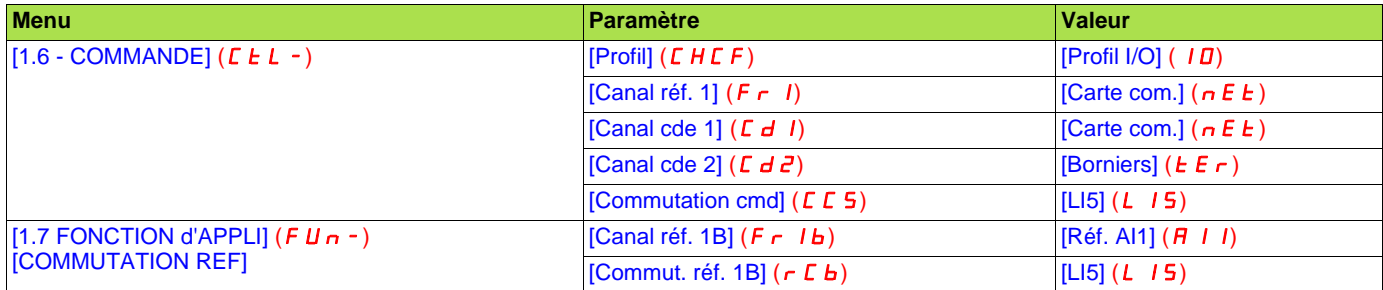

#### ■ Pilotage par Modbus en profil Drivecom

La commande et la consigne proviennent de Modbus. La commande est en profil Drivecom.

Configurer les paramètres suivants :

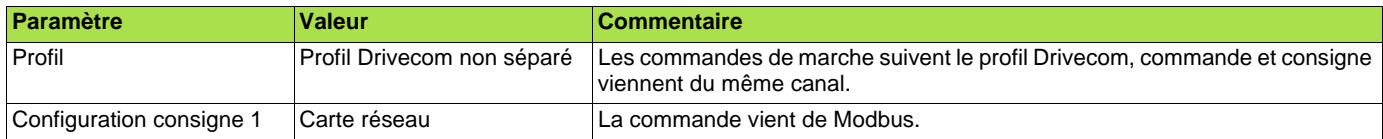

Configuration par le terminal graphique ou par le terminal intégré :

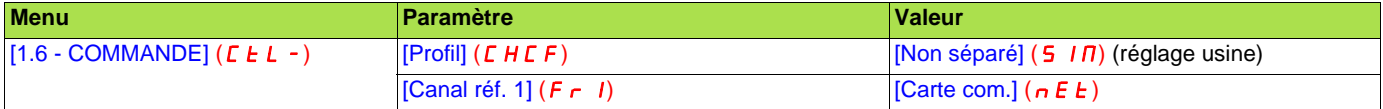

#### b **Pilotage par Modbus ou le bornier en profil Drivecom**

La commande et la consigne proviennent toutes les deux de Modbus ou du bornier. L'entrée LI5 au bornier permet de commuter entre Modbus et le bornier.

La commande est en profil Drivecom.

Configurer les paramètres suivants :

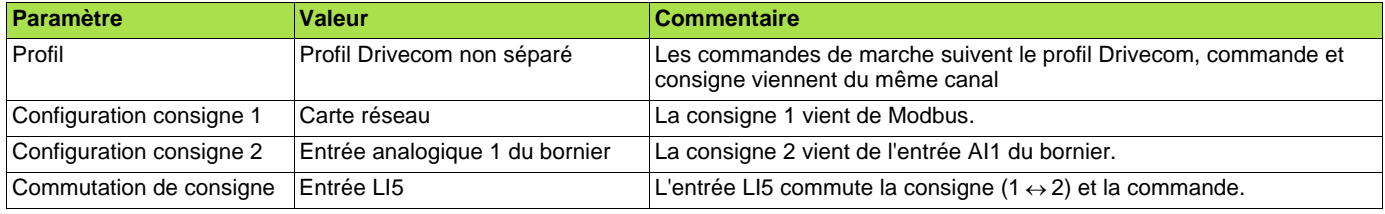

Attention : La consigne 2 est directement connectée sur la limitation de consigne du variateur. En cas de commutation, les fonctions qui agissent sur la consigne (sommatrice, PID …) sont inhibées.

Configuration par le terminal graphique ou par le terminal intégré :

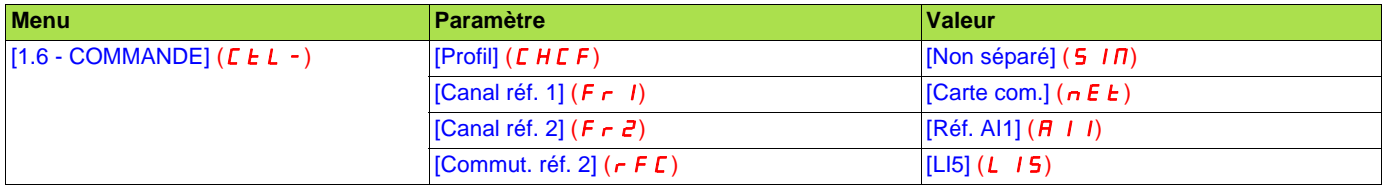

#### ■ Commande en profil Drivecom par Modbus et commutation de la consigne au bornier

La commande provient de Modbus.

La consigne provient soit de Modbus soit du bornier. L'entrée LI5 au bornier permet de commuter la consigne entre Modbus et le bornier. La commande est en profil Drivecom.

Configurer les paramètres suivants :

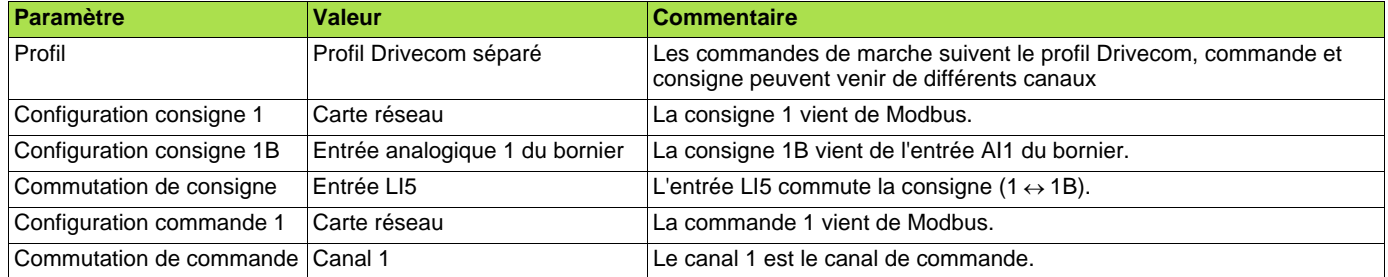

**Nota :** La consigne 1B est directement connectée sur la limitation de consigne du variateur. En cas de commutation, les fonctions qui agissent sur la consigne (sommatrice, PID …) sont inhibées.

Configuration par le terminal graphique ou par le terminal intégré :

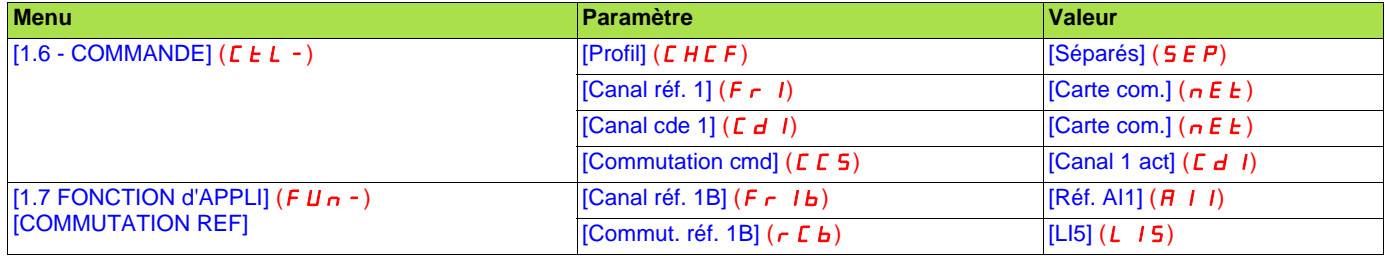

## <span id="page-17-0"></span>**6. 3. Scanner de communication**

Le scanner de communication permet de regrouper les paramètres utiles à l'application dans 2 tableaux de mots consécutifs pour effectuer une transaction de lecture unique et une transaction d'écriture unique. Il est même possible de n'effectuer qu'une seule transaction par la fonction "Read/Write Multiple Registers" (23 = 16#17).

Les 8 variables de sortie sont affectées grâce aux 8 paramètres [Adr. Scan. Outo] (n E Ro). Leur configuration par le terminal graphique est accessible via le menu [1.9 - COMMUNICATION] ( $C$   $B$   $B$  -), sous-menu [SCANNER COM. SORTIE] ( $D C$ S -).

Les 8 variables d'entrée sont affectées grâce aux 8 paramètres [Adr. Scan. Ino] (n n Ro). Leur configuration par le terminal graphique est accessible via le menu [1.9 - COMMUNICATION] (*E 0 N -* ), sous-menu [SCANNER COM ENTREE] ( *I E* 5 - ).

Saisir l'adresse logique du paramètre (voir le guide des paramètres).

Si un paramètre [Adr. Scan. Outo] ( $n \in \mathbb{R}$ ) ou [Adr. Scan. Ino] ( $n \in \mathbb{R}$ ) est égal à zéro, la variable correspondante n'est pas utilisée par le variateur.

Ces 16 paramètres d'affectation sont décrits dans les tableaux suivants :

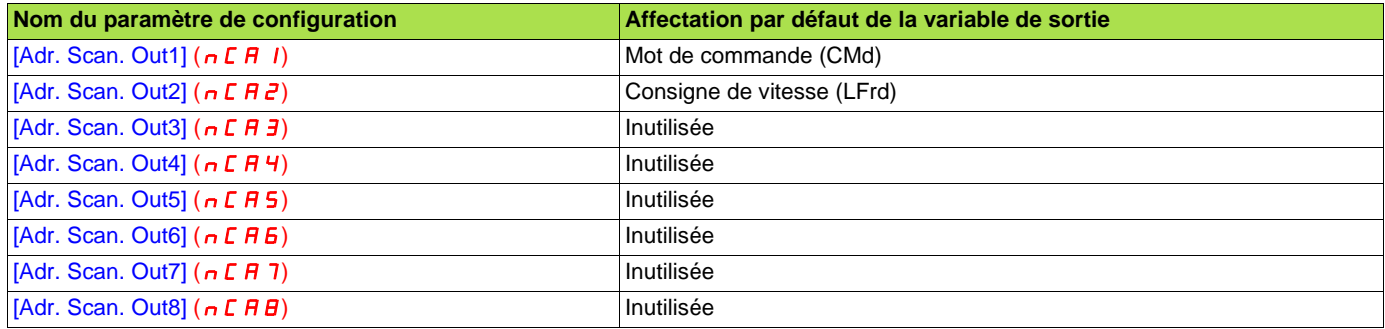

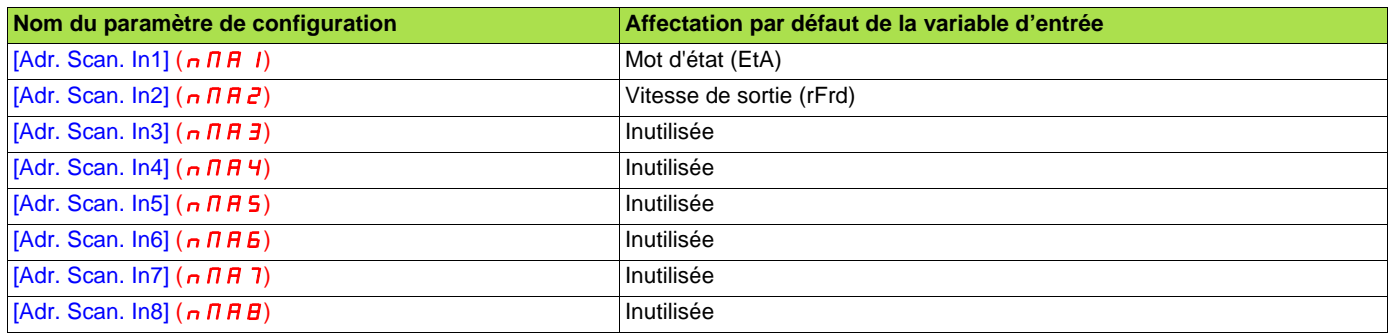

# **Exemple de configuration par le terminal graphique :**

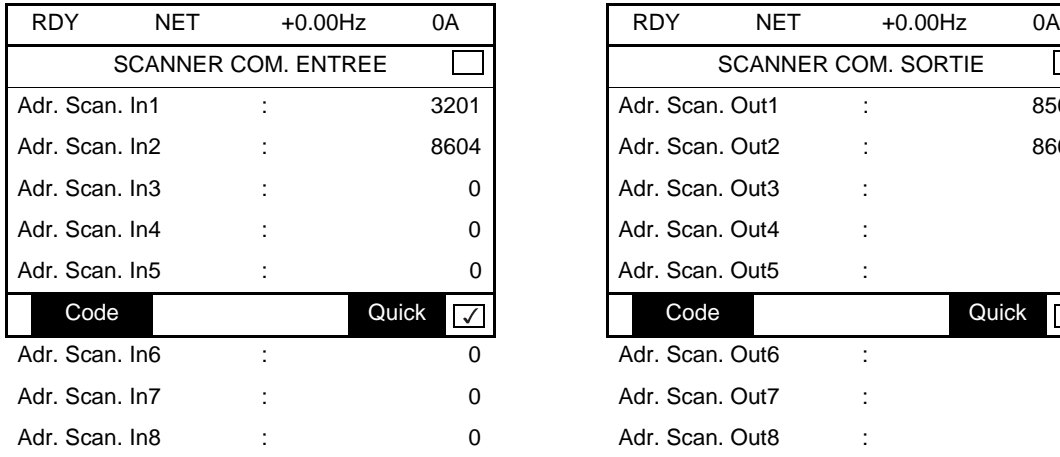

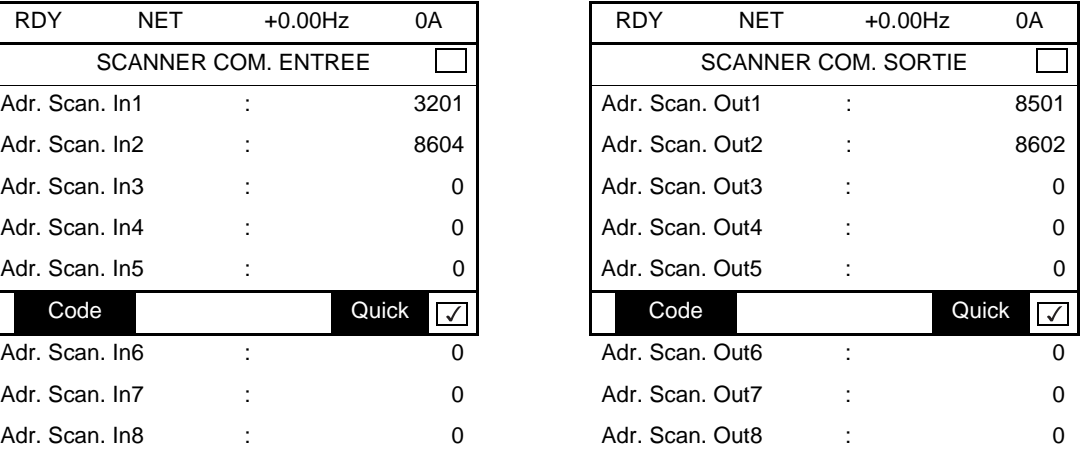

#### **Nota :**

Toute modification effectuée sur les paramètres [Adr. Scan. Oute] (n C Re) ou [Adr. Scan. Ine] (n N Re) doit être faite moteur à l'arrêt. Le programme de l'automate maître devra être mis à jour pour tenir compte de cette modification.

## <span id="page-18-0"></span>**6. 4. Défauts de communication**

Si la carte Modbus ne reçoit pas de requête Modbus à son adresse pendant un temps prédéfini (time out), un défaut Modbus est déclenché. Tout type de requête Modbus est pris en compte (écriture, lecture ...). Le "time out" est fixé à 10 s (non modifiable). Il est possible de configurer le comportement du variateur lors d'un défaut de communication Modbus.

La configuration est possible via le terminal graphique ou le terminal intégré, depuis le menu [1.8 - GESTION DEFAUTS] (F L E -), sous-menu [GESTION DEFAUT COM.] ( $CLL$ -) par le paramètre [Gest. déf. Network] ( $CLL$ ).

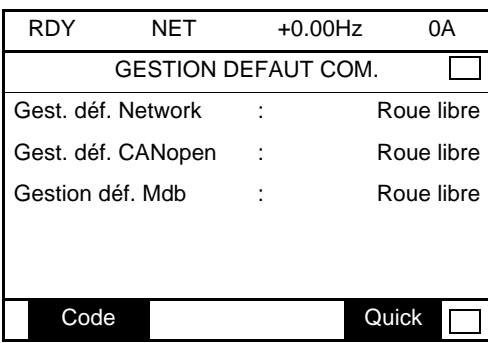

Les valeurs du paramètre [Gest. déf. Network] ( $CL$ L) qui déclenchent un défaut variateur [Réseau com.] ( $C \nmid F$ ) sont :

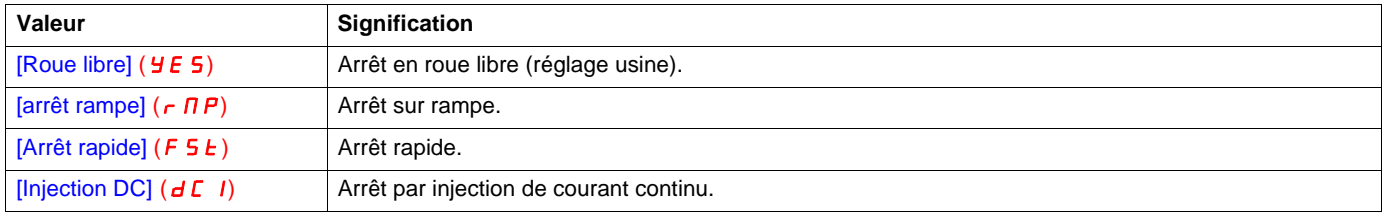

Les valeurs du paramètre [Gest. déf. Network] (CLL) qui ne déclenchent pas de défaut variateur sont :

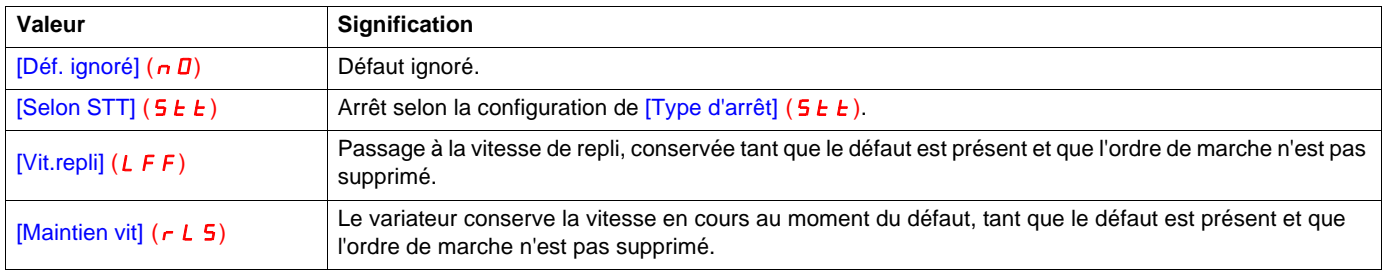

La vitesse de repli peut être configurée dans le menu [1.8 - GESTION DEFAUTS] (FL E -) par le paramètre [Vitesse de repli] (LFF).

## <span id="page-19-0"></span>**6. 5. Paramètres surveillés**

Il est possible de sélectionner jusqu'à 4 paramètres pour afficher leur valeur dans le menu [1.2 - SURVEILLANCE], sous-menu [IMAGE COM.] du terminal graphique.

La sélection s'effectue via le menu [6 - ECRAN SURVEILLANCE], sous-menu [6.3 - CONFIG. IMAGE COM.].

Chaque paramètre [SELECT. MOT 1] ... [SELECT. MOT 4] permet de choisir l'adresse logique du paramètre. Une adresse nulle permet de désactiver la fonction.

Dans l'exemple donné ici, les mots surveillés sont :

- Paramètre 1 = Courant moteur (LCr) : adresse logique 3204; format décimal signé,
- Paramètre 2 = Couple moteur (Otr) : adresse logique 3205; format décimal signé,
- Paramètre 3 = Dernier défaut apparu (LFt) : adresse logique 7121; format hexadécimal,·
- Paramètre désactivé : adresse 0; format par défaut : format hexadécimal.

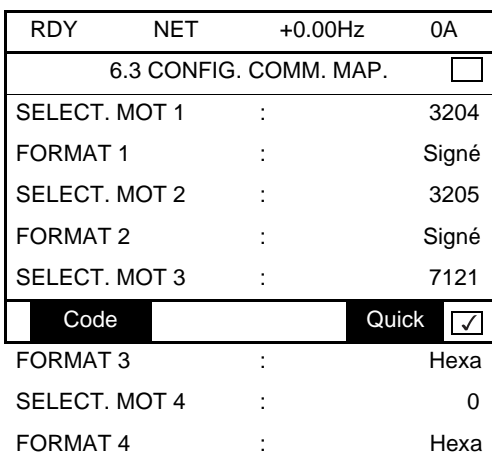

Pour chaque mot surveillé, il est possible de lui affecter l'un des trois formats d'affichage suivants :

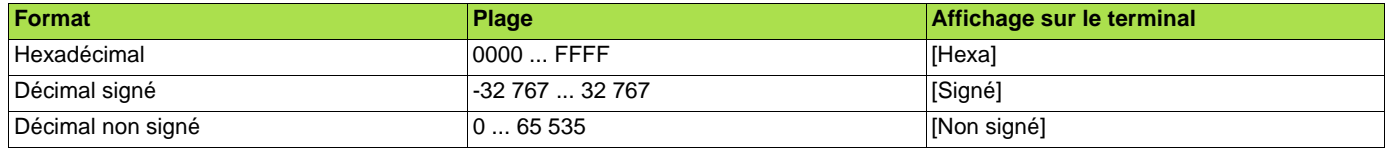

## <span id="page-20-1"></span><span id="page-20-0"></span>**7. 1. Contrôle de l'adresse**

A l'aide du terminal graphique ou du terminal intégré, contrôler l'adresse qui a été codée sur les commutateurs dans le menu [1.9 COMMUNICATION] (COM-), sous-menu [Uni-Telway / Modbus] (UtL-), paramètre [Adresse] (AdrC). Ce paramètre ne peut pas être modifié.

## <span id="page-20-2"></span>**7. 2. Voyants lumineux de signalisation**

La carte Modbus est équipée de 2 voyants de signalisation (DEL), RUN et ERR, visibles au travers du capot du variateur.

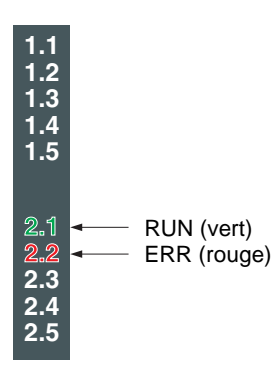

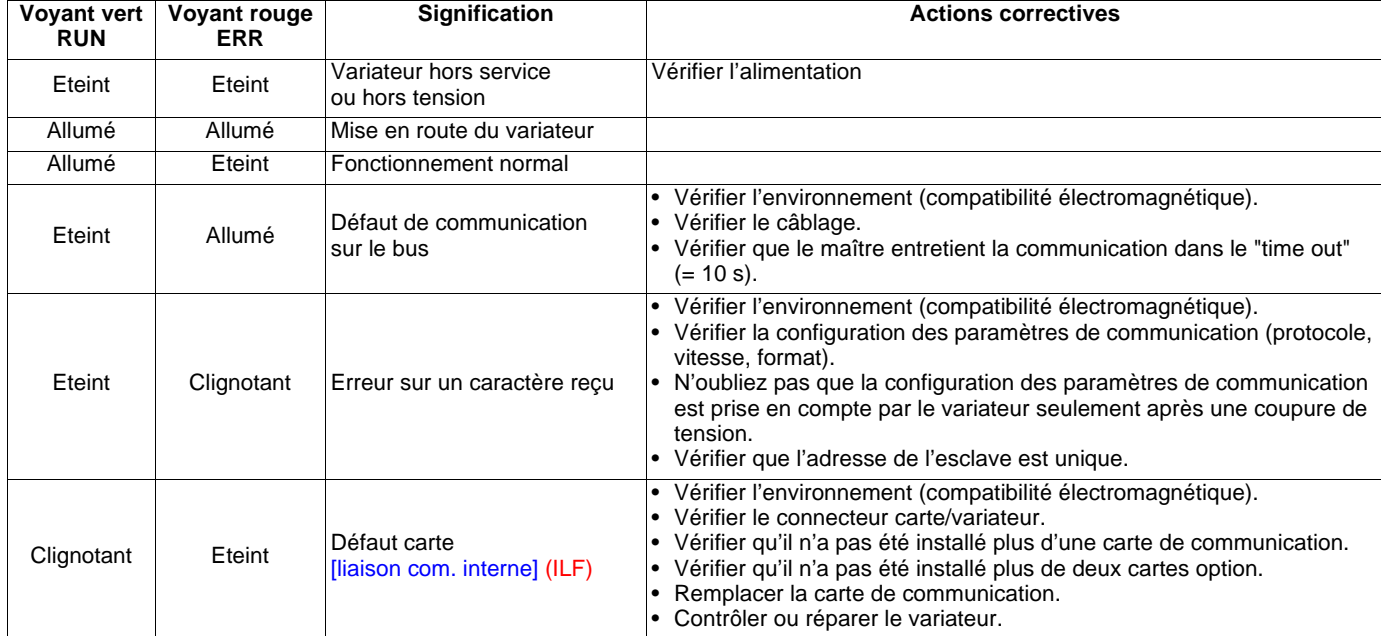

## <span id="page-21-0"></span>**7. 3. Contrôle - commande**

Sur le terminal graphique uniquement, le menu [1.2 - SURVEILLANCE], sous-menu [IMAGE COM.] permet de visualiser des informations de diagnostic du contrôle - commande entre le variateur et le maître :

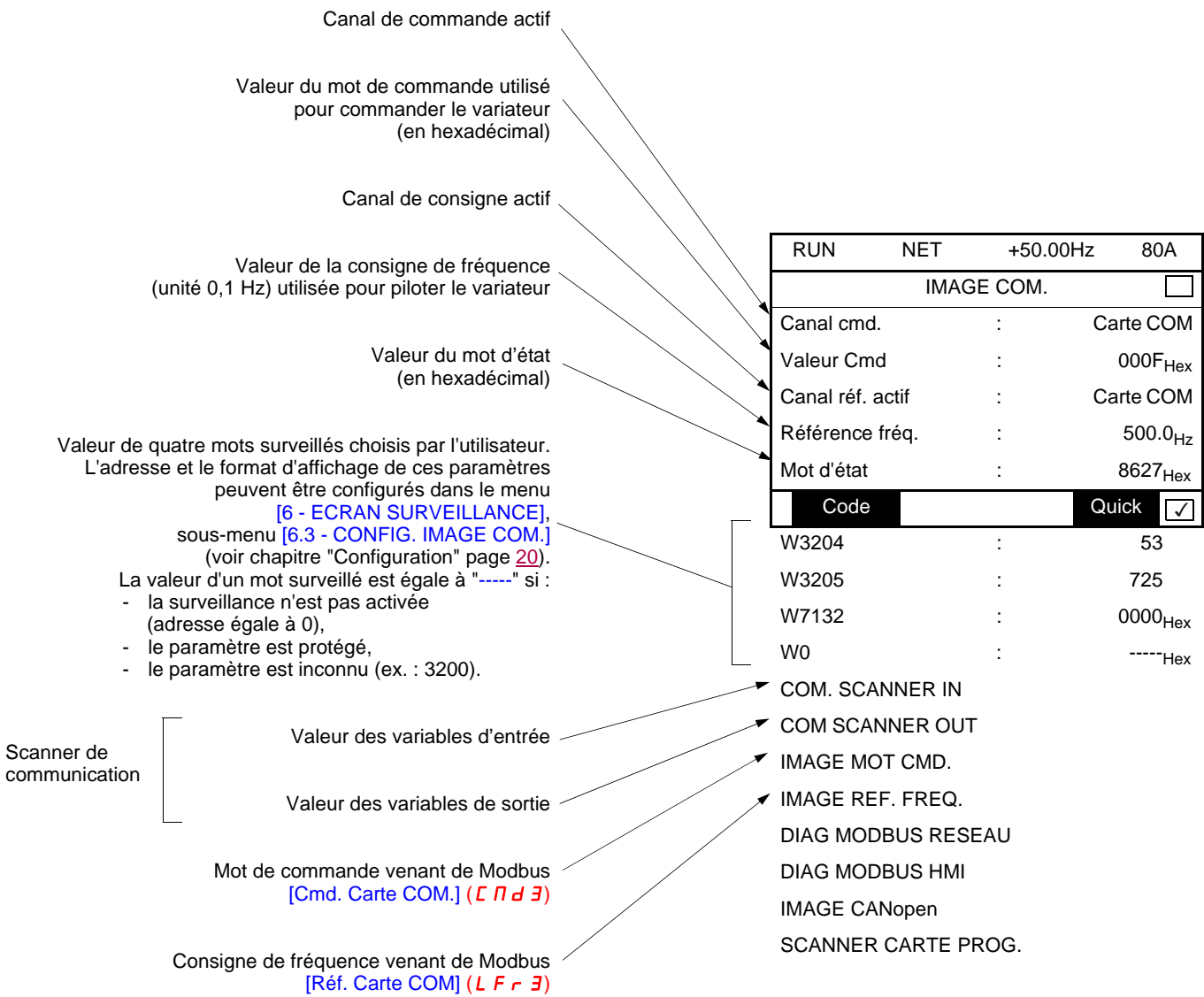

## <span id="page-22-0"></span>**7. 4. Scanner de communication**

Sur le terminal graphique, dans le menu [1.2 - SURVEILLANCE] (5 U P -), sous-menu [IMAGE COM.] (C N N -),

- le sous-menu [COM. SCANNER IN] ( ISA-) permet de visualiser la valeur des 8 variables d'entrée du scanner de communication [Val Com Scan Ino] (NMo).
- le sous-menu  $[COM. SCANNER OUT] (D5H -)$  permet de visualiser la valeur des 8 variables de sortie du scanner de communication [Val Com Scan Outo] (NCo).

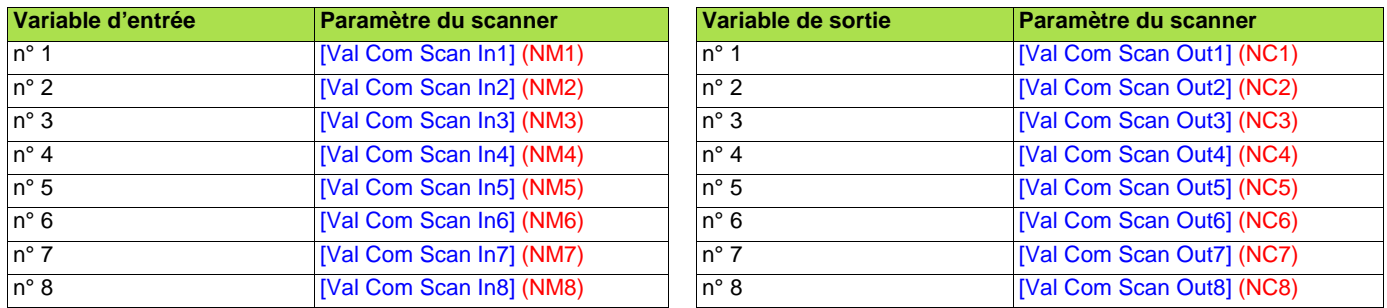

La configuration de ces variables est décrite dans le chapitre "Configuration".

# **Exemple de visualisation du scanner de communication sur le terminal graphique :**

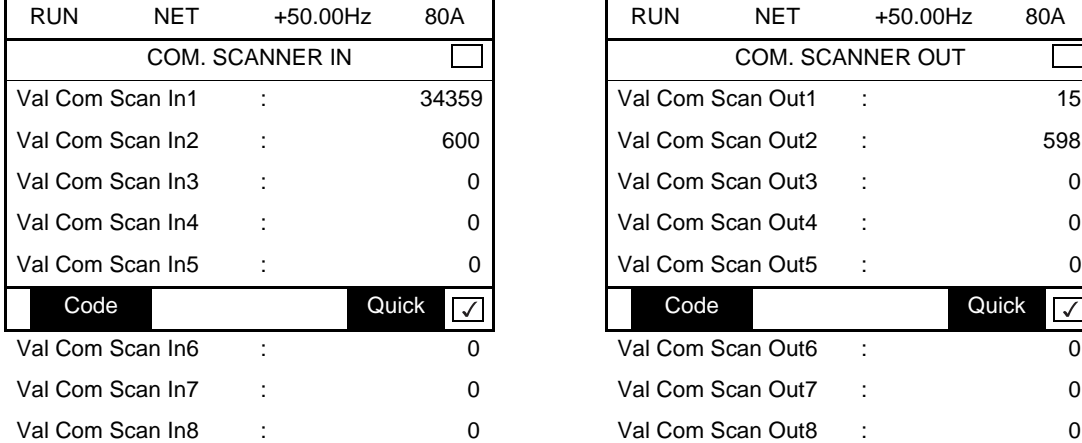

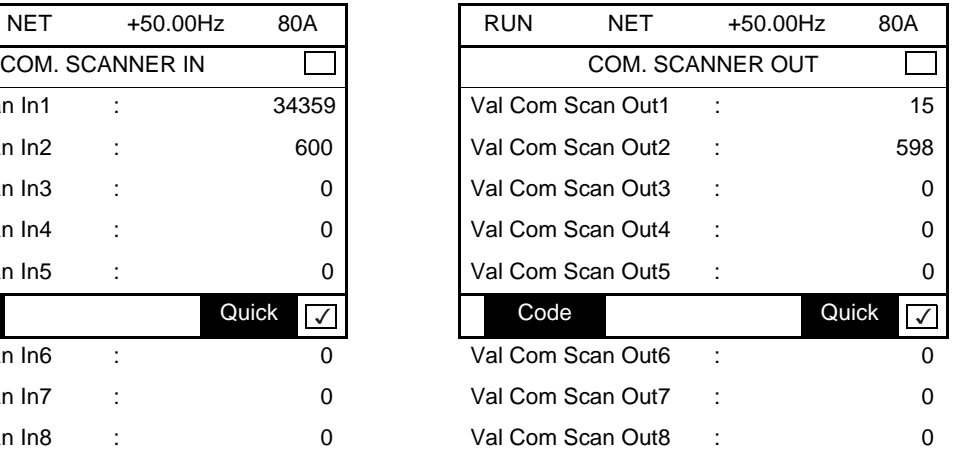

Dans cet exemple, seules sont configurées les deux premières variables (affectation par défaut).

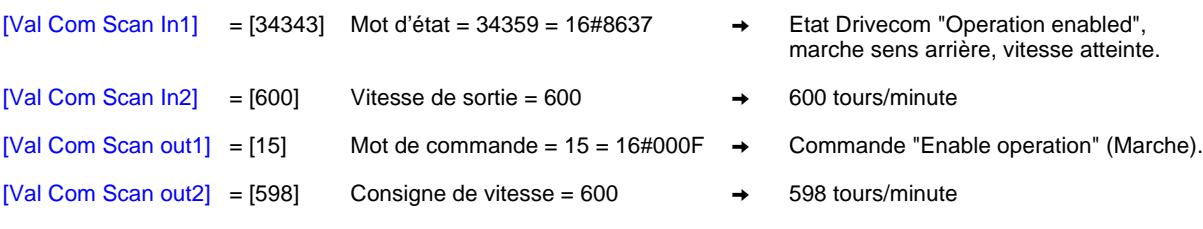

## <span id="page-23-0"></span>**7. 5. Défaut de communication**

Les défauts de communication Modbus sont signalés sur le voyant lumineux rouge ERR de la carte Modbus.

Dans la configuration usine, un défaut de communication déclenche un défaut variateur réarmable [Réseau com.] ( $\Gamma$  n F) et provoque un arrêt roue libre.

Il est possible de changer le comportement du variateur en cas de défaut de communication Modbus (voir le paragraphe configuration) :

- Défaut variateur [Réseau com.] ( $\mathcal{L} \cap \mathcal{F}$ ) (arrêt roue libre, arrêt sur rampe, arrêt rapide ou freinage par injection DC).<br>- Pas de défaut variateur (arrêt maintien repli)
	- Pas de défaut variateur (arrêt, maintien, repli).

La gestion des défauts de communication est décrite en détail dans le guide des paramètres, chapitre "Surveillance de la communication" : • Après l'initialisation (mise sous tension), le variateur vérifie qu'au moins un des paramètres de commande ou de consigne a été écrit une

- première fois par Modbus.
- Ensuite, si un défaut de communication apparaît sur Modbus, le variateur réagit suivant la configuration (défaut, maintien, repli ...).

## <span id="page-23-1"></span>**7. 6. Défaut carte**

Le défaut *[liaison com. interne]*  $(ILF)$  apparaît lors de problèmes graves :

- défaut matériel de la carte Modbus,
- défaut de dialogue entre la carte Modbus et le variateur.

On ne peut configurer le comportement du variateur sur défaut [liaison com. interne] (ILF), le variateur déclenche en arrêt roue libre. Ce défaut n'est pas réarmable.

Deux paramètres de diagnostic permettent d'obtenir une information plus détaillée sur l'origine du défaut [liaison com. interne] (ILF) :

- [Déf. liaison interne 1] (ILF1) si le défaut est survenu sur la carte option n°1 (directement montée sur le variateur).
- $[D<sup>et</sup>$ . liaison interne  $2\int$   $(LFZ)$  si le défaut est survenu sur la carte option n°2 (montée sur la carte option n°1).

La carte Modbus peut être en position n°1 ou n°2.

Les paramètres [Déf. liaison interne 1] (ILFI) et [Déf. liaison interne 2] (ILFZ) sont accessibles sur le terminal graphique uniquement, dans le menu [1.10 DIAGNOSTIC] ( $\overline{a}$  G E -), [PLUS INFOS SUR DEFAUT] ( $\overline{A}$  F  $\overline{I}$  -).

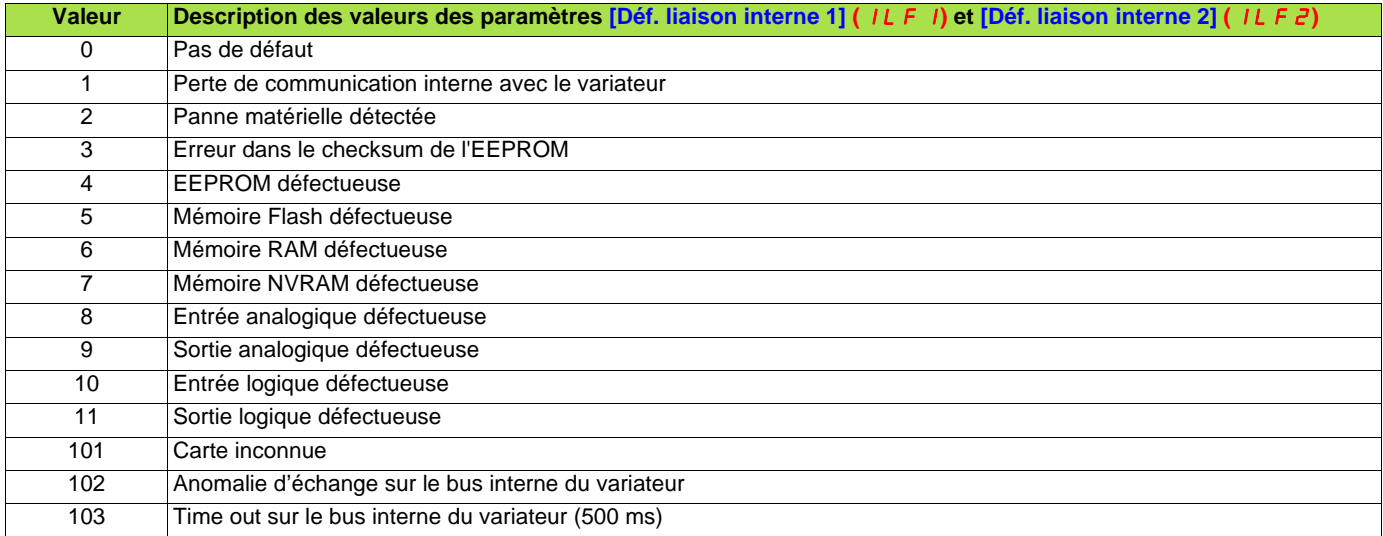

## <span id="page-24-1"></span><span id="page-24-0"></span>**8. 1. Principe**

Le protocole Modbus est un protocole maître - esclave.

Il ne peut y avoir sur la ligne qu'un seul appareil en train d'émettre.

Le maître gère les échanges et lui seul en a l'initiative.

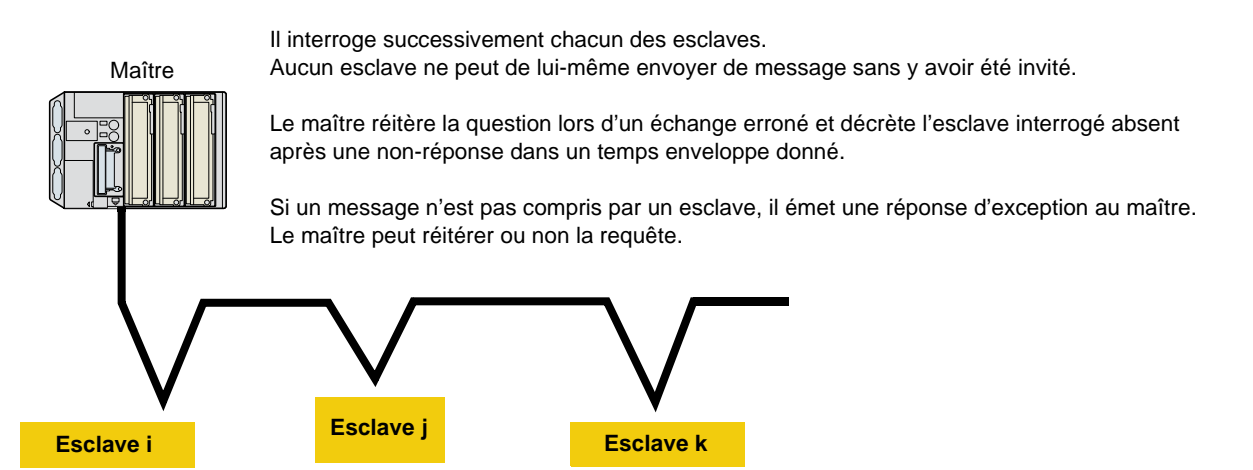

Les communications directes d'esclave à esclave ne sont pas possibles.

Pour communiquer d'esclave à esclave, il est nécessaire que le logiciel d'application du maître ait été conçu en conséquence : interroger un esclave et renvoyer les données reçues à l'autre esclave.

Deux types de dialogue sont possibles entre maître et esclaves :

- le maître envoie une requête à un esclave et attend sa réponse,
- le maître envoie une requête à l'ensemble des esclaves sans attendre de réponse (principe de la diffusion générale).

**Nota :** Le serveur Modbus de la carte "Controller Inside" n'est pas accessible via carte Modbus.

## <span id="page-25-0"></span>**8. 2. Modes**

#### ■ Mode RTU

La trame Modbus RTU ne comporte ni octet d'en-tête de message, ni octets de fin de message. Sa définition est la suivante :

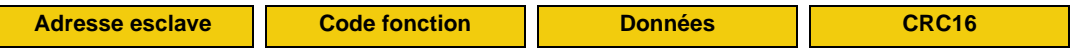

Les données sont transmises en binaire.

CRC16 : paramètre de contrôle polynomial (cyclical redundancy check).

La détection de fin de trame est réalisée sur un silence supérieur ou égal à 3,5 caractères.

Le format des trames dans le reste du document est donné en mode RTU.

#### $\blacksquare$  Mode ASCII

La trame Modbus ASCII possède la structure suivante :

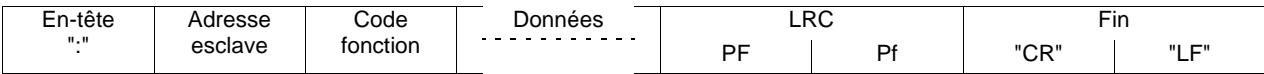

En-tête : Par défaut, ":" = 16#3A. Deux autres caractères sont possibles : "CR" = 16#0D et "LF" = 16#0A.

LRC : Somme hexadécimale modulo 256 de la trame (sauf en-tête et fin) avant codage en ASCII, complémentée à 2.

**Exemple :** Ecriture de la valeur 10 dans le mot d'adresse logique 9001 (16#2329) de l'esclave 2.

Requête et réponse identiques :

#### En hexadécimal

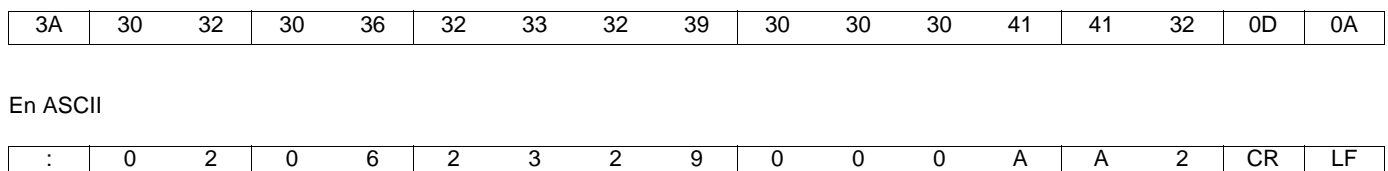

## <span id="page-26-0"></span>**8. 3. Fonctions Modbus disponibles**

Le tableau suivant indique les fonctions Modbus gérées par l'Altivar 71 et précise les limites. La définition des fonctions "lecture" et "écriture" s'entend vue du maître.

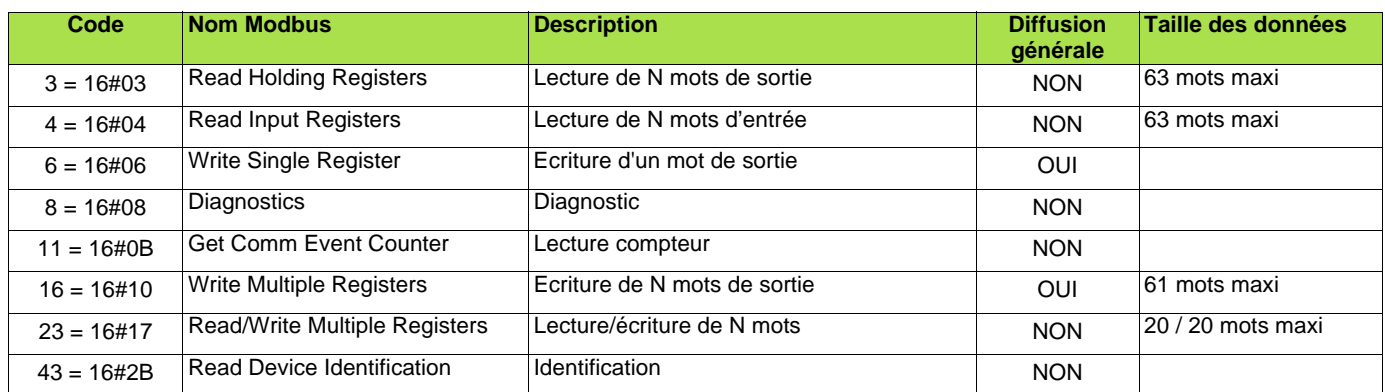

## <span id="page-26-1"></span>**8. 4. Read Holding / Input Registers (3/4)**

Les fonctions 3 et 4 donnent accès à tous les registres du variateur qui ne fait pas de distinction entre le type "Holding" ou "Input".

Requête :

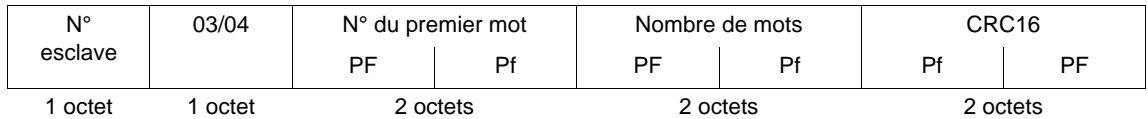

Réponse :

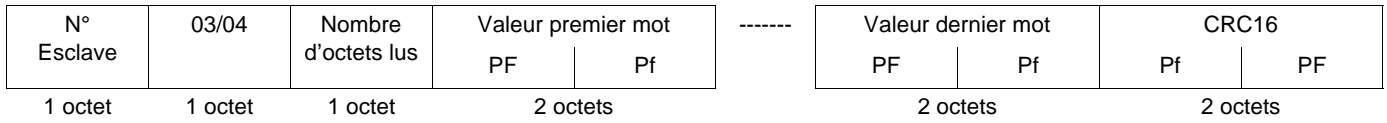

**Exemple :** Lecture des 4 mots d'adresse logique 3 102 à 3 105 (16#0C1E à 16#0C21) de l'esclave 2, à l'aide de la fonction 3, avec :

• SFr = Fréquence de découpage = 4 kHz (adresse logique 3 102 = 16#0028)

- tFr = Fréquence maximale de sortie = 60 Hz (adresse logique 3 103 = 16#0258)
- HSP = Grande vitesse = 50 Hz (adresse logique  $3\ 104 = 16\#01F4$ )
- LSP = Petite vitesse = 0 Hz (adresse logique  $3\ 105 = 16\#0000$ )

Requête :

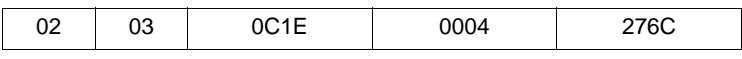

Réponse :

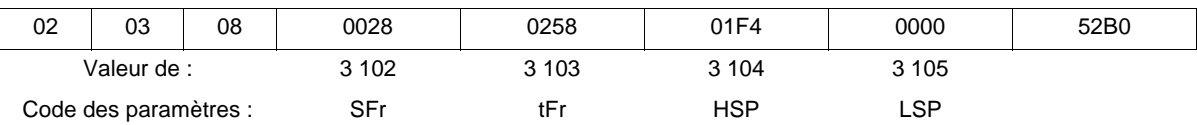

## <span id="page-27-0"></span>**8. 5. Write Single Register (6)**

Requête et réponse :

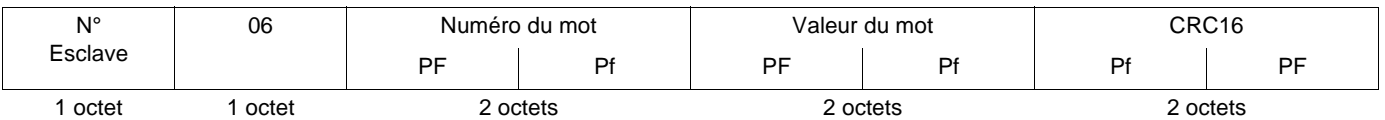

**Exemple :** Ecriture de la valeur 16#000D dans le mot d'adresse logique 9 001 (16#2329) de l'esclave 2 (ACC = 13 s).

Requête et réponse :

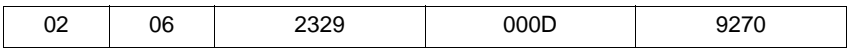

# <span id="page-28-0"></span>**8. 6. Diagnostics (8)**

Requête et réponse :

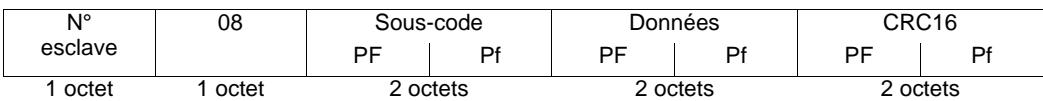

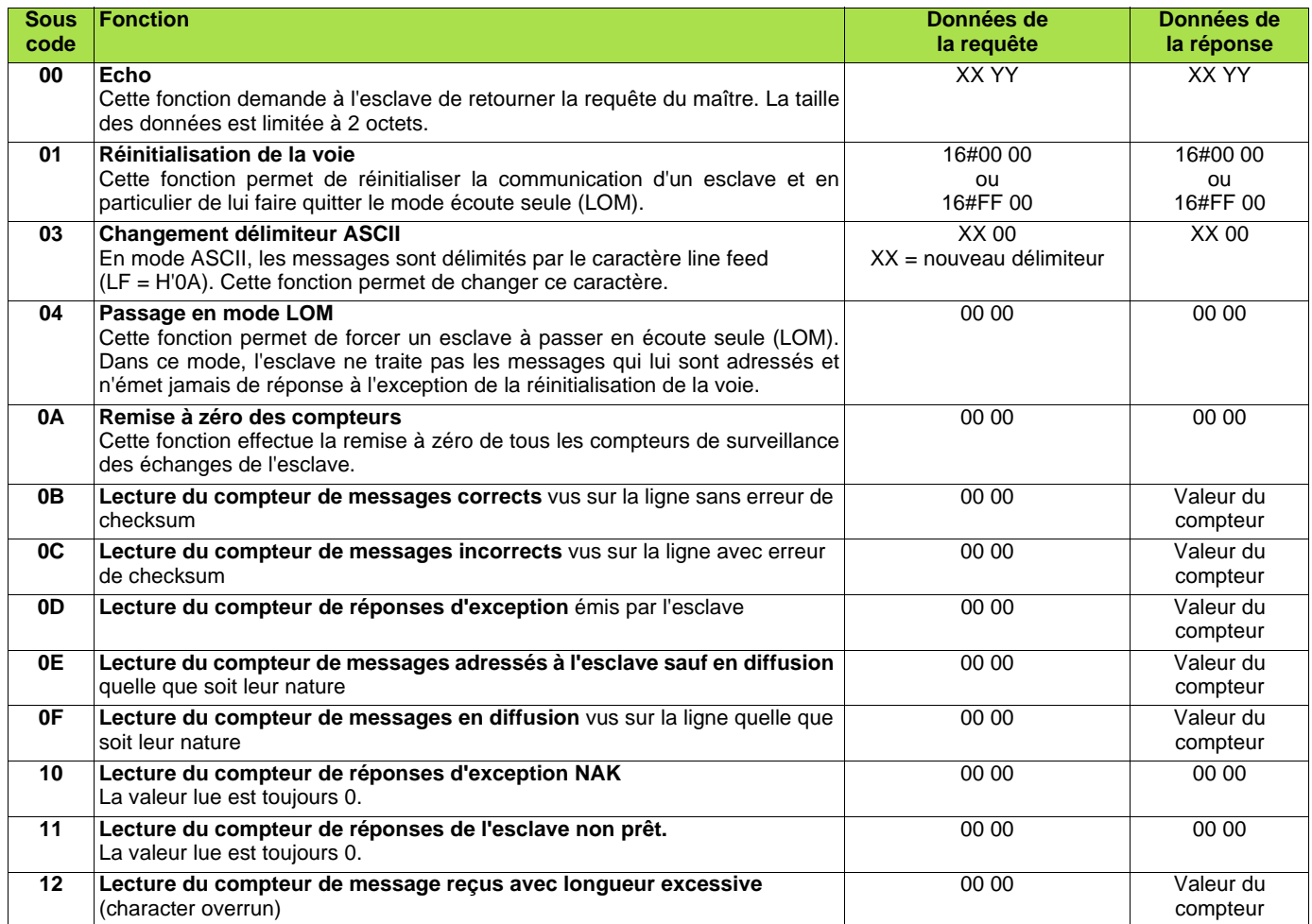

Les compteurs sont des mots non signés.

**Exemple :** ECHO des valeurs 16#31 et 16#32 par l'esclave 4

Requête et réponse :

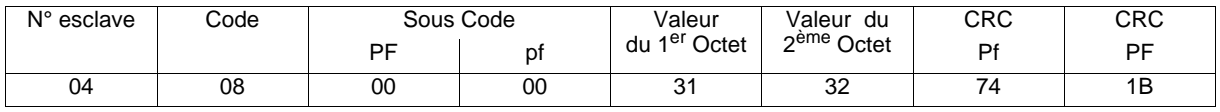

## <span id="page-29-0"></span>**8. 7. Get Comm Event Counter (11 = 16#0B)**

Question :

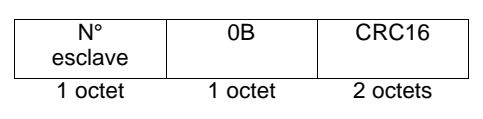

Réponse :

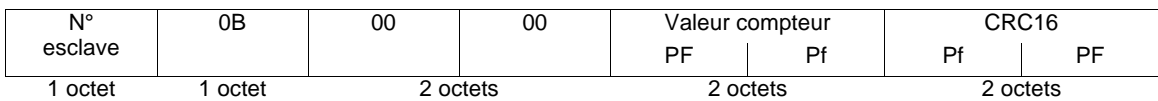

## <span id="page-29-1"></span>**8. 8. Write Multiple Registers (16 = 16#10)**

Requête :

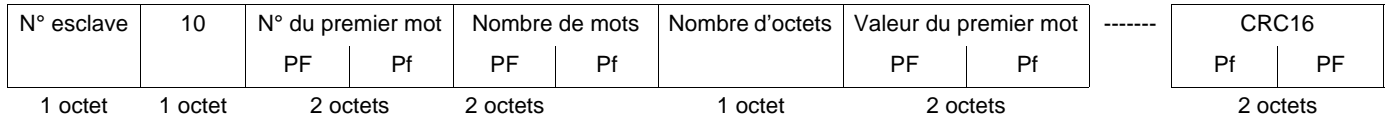

Réponse :

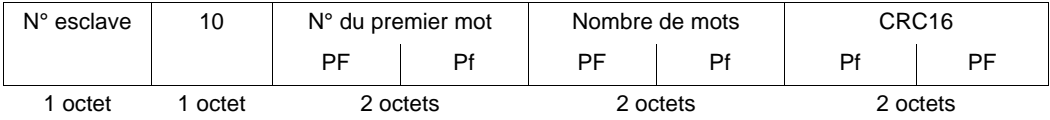

**Exemple :** Ecriture des valeurs 20 et 30 dans les mots d'adresse logique 9 001 et 9 002 de l'esclave 2 (temps d'accélération = 20 s et temps de décélération = 30 s)

Requête :

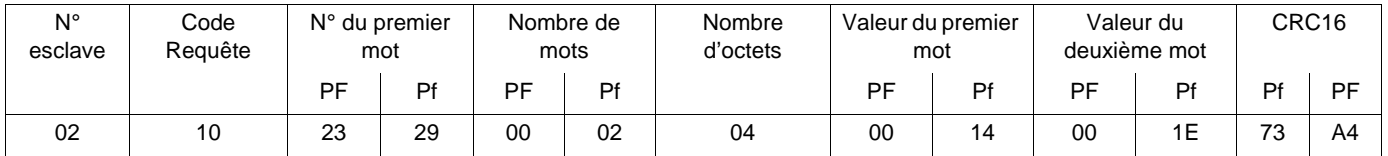

Réponse :

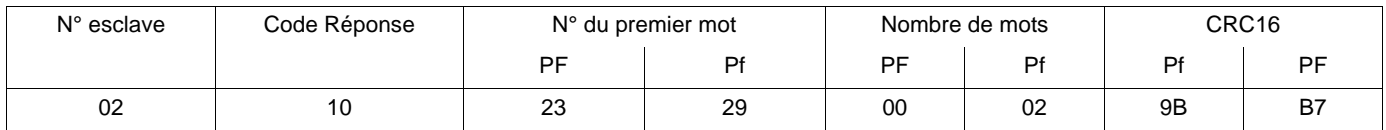

## <span id="page-30-0"></span>**8. 9. Read/Write Multiple Registers (23 = 16#17)**

Requête :

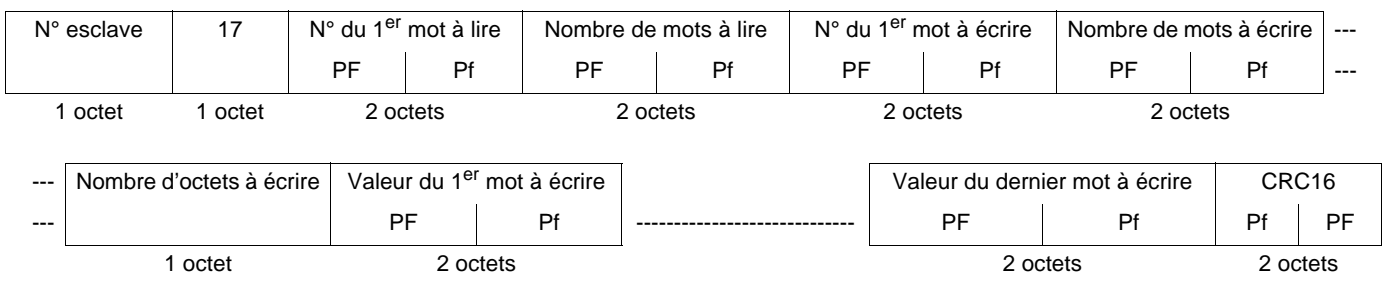

#### Réponse :

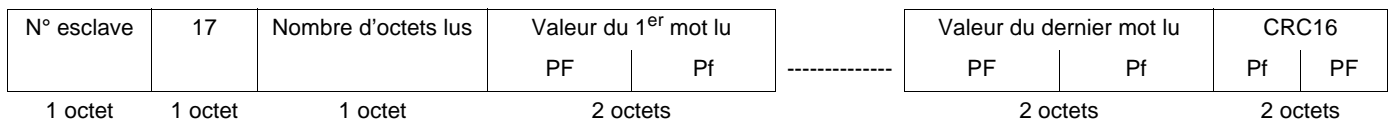

**Exemple :** Cet exemple regroupe les deux exemples des fonctions 3 et 16. La fonction 23 diminue l'occupation de la ligne par rapport à ces deux fonctions. Cependant le nombre de mots pouvant être lus et écrits est restreint.

• écriture des 2 mots d'adresse logique 9 001 et 9 002 de l'esclave 2 aux valeurs 20 (16#14) et 30 (16#1E) ;

• lecture des 4 mots d'adresse logique 3 102 à 3 105 du même esclave (valeurs lues = 16#0028, 16#0258, 16#01F4 et 16#0000).

Requête :

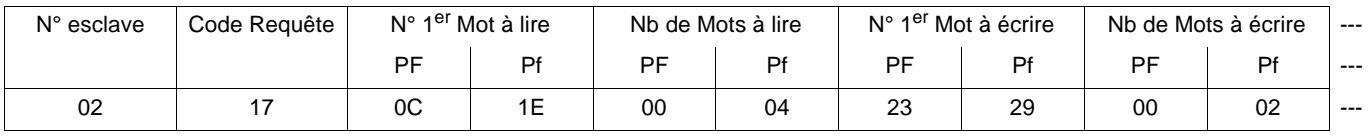

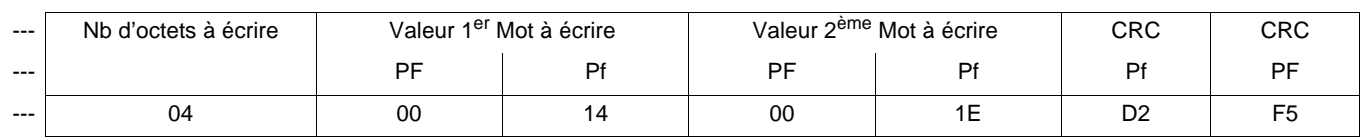

#### Réponse :

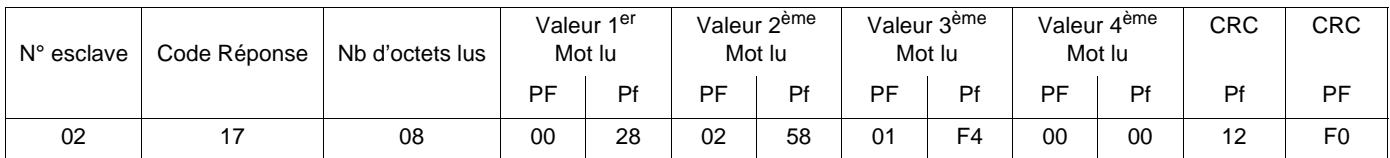

## <span id="page-31-0"></span>**8. 10. Read Device Identification (43 = 16#2B)**

Requête :

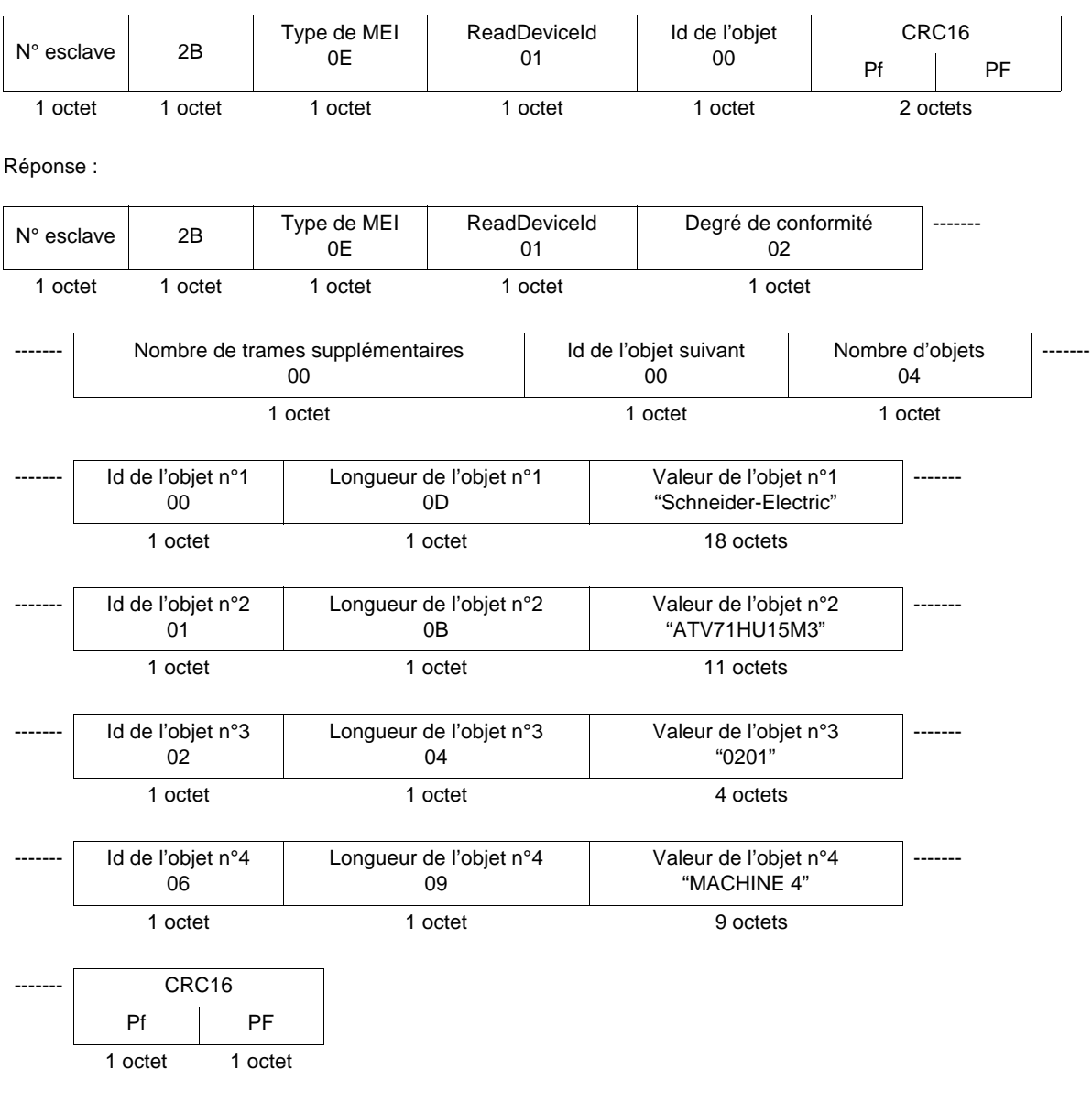

La taille totale de la réponse donnée en exemple ici est égale à 55 octets.

La réponse contient les quatre objets suivants :

- Objet n°1 : Nom du fabricant (toujours "Schneider-Electric", soit 18 octets).
- Objet n°2 : Référence de l'appareil (chaîne ASCII ; exemple *:* "ATV71HU15M3", soit 11 octets). La longueur de cet objet varie en fonction du type de variateur. Utilisez le champ "longueur de l'objet n°2" pour en connaître la longueur.
- Objet n°3 : Version de l'appareil, au format "MMmm" où "MM" représente l'indice majeur et "mm" l'indice mineur (chaîne ASCII de 4 octets ; *exemple :* "0201" pour la version 2.1).
- Objet n°4 : Nom de l'appareil (chaîne ASCII ; exemple : "MACHINE 4", soit 9 octets). La longueur de cet objet varie en fonction du nom d'appareil affecté au variateur, celui-ci étant configuré par l'utilisateur : menu [7. CONFIG AFFICHAGE] sous-menu [7.1 PARAMETRES UTILISATEUR] paramètre [NOM APPAREIL]. Ce menu n'est accessible qu'en mode expert. Taille maximale 16 octets.

## **[8.](#page-24-0) Protocole Modbus**

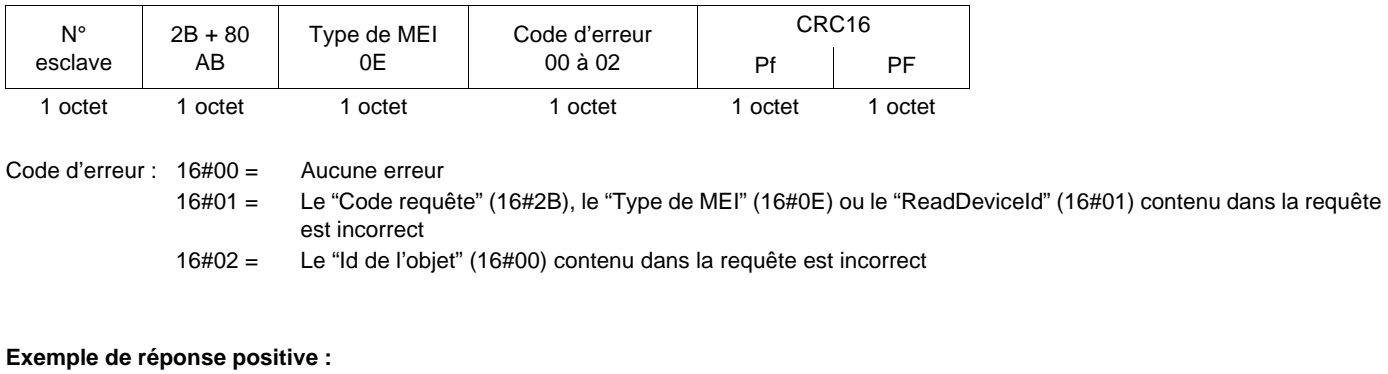

Réponse négative spécifique à la fonction d'identification :

- Adresse  $= 2$
- Nom du fabricant = "Schneider-Electric"
- Référence de l'appareil = "ATV71HU15M3"
- Version de l'appareil = "0201"
- Nom de l'appareil = "MACHINE 4"

#### Requête :

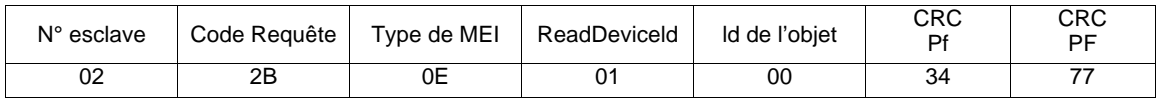

Réponse :

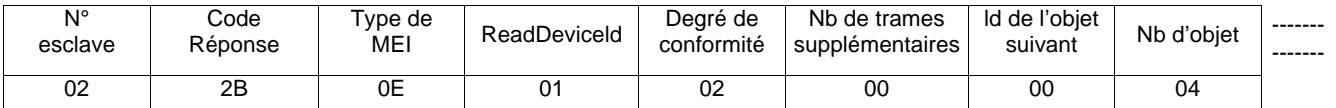

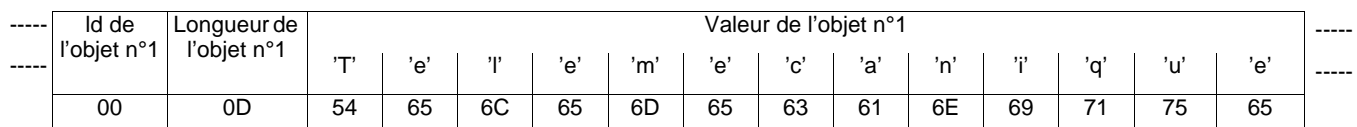

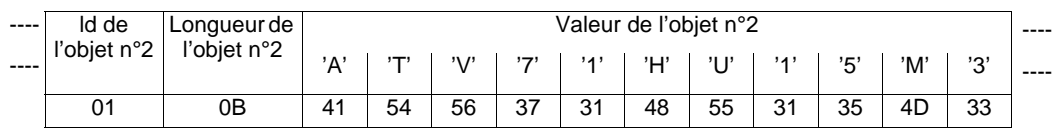

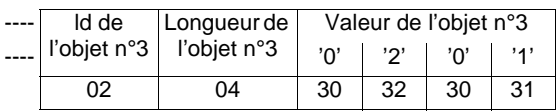

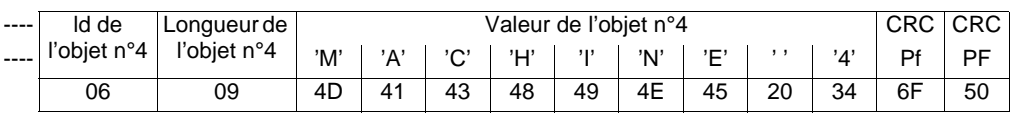

## <span id="page-33-0"></span>**8. 11. Scanner de communication**

Le scanner de communication permet d'améliorer les performances de l'application. Le variateur copie automatiquement des paramètres non contigus dans une table d'entrée et une table de sortie. Ainsi, on peut lire ou écrire en une seule requête, la copie de plusieurs paramètres non contigus, alors que cette opération aurait nécessité plusieurs requêtes Modbus.

La table d'entrée et la table de sortie comportent chacune 8 variables.

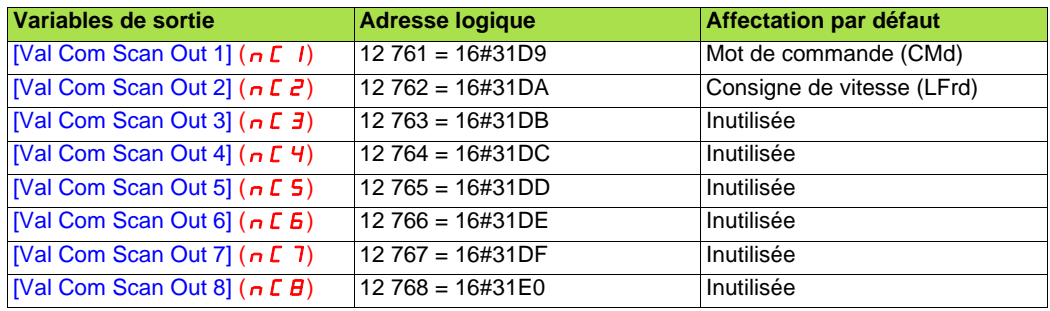

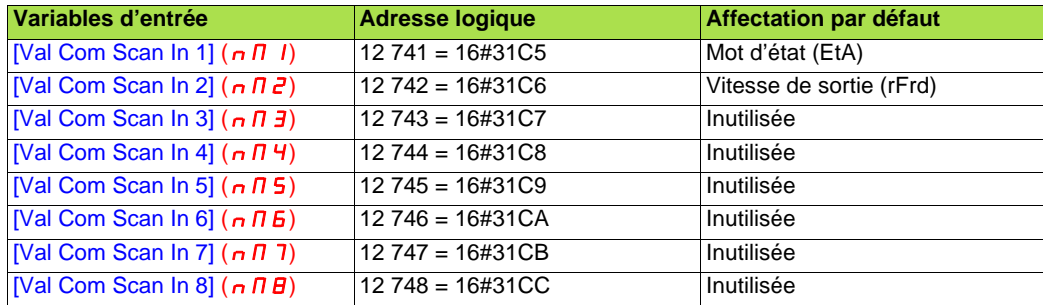

On peut visualiser les valeurs de ces variables du scanner de communication sur le terminal graphique, dans le menu [1.2-SURVEILLANCE], sous-menu [IMAGE COM.] ( $\Gamma \Pi \Pi$ ) (voir le chapitre "7.Diagnostic - 7.4 Scanner de communication").

Ces paramètres sont accessibles par toutes les requêtes de lecture et d'écriture supportées par le variateur. L'amélioration des performances est réelle pour les fonctions :

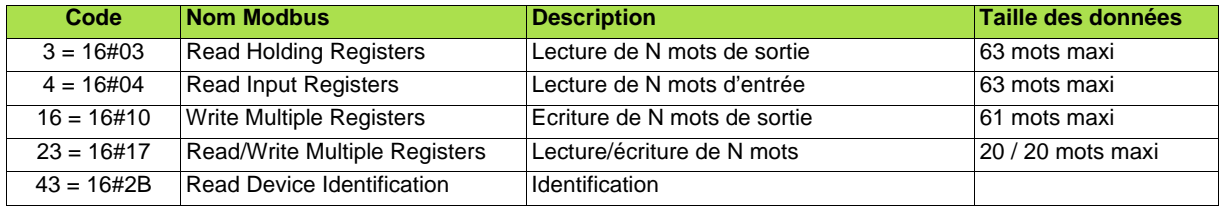

Le lien entre les paramètres du variateur et les variables du scanner de communication peut être fait :

- par le terminal (voir le chapitre "6. Configuration 6.2 Scanner de communication"),
- par Modbus : avant de démarrer l'application, l'automate doit alors écrire les tables des adresses décrites ci dessous.

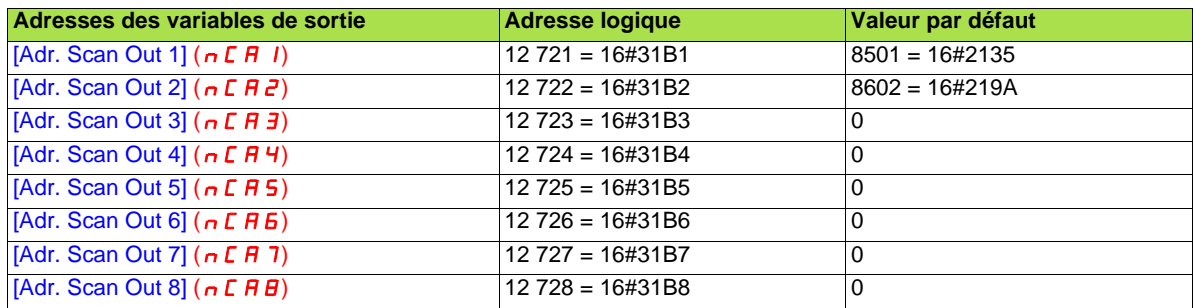

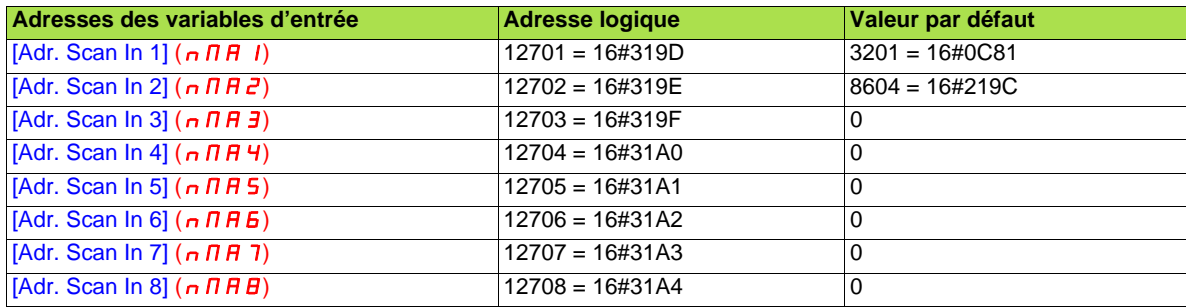

#### **Exemple**

- Utilisation de la fonction "Read/Write Multiple Registers" (code requête : 23 = 16#17) ;
- Transmission de la requête à un variateur situé à l'adresse 20 (16#14) ;
- Lecture de l'ensemble des 8 variables d'entrée du scanner ;
- Liste des paramètres d'origine :

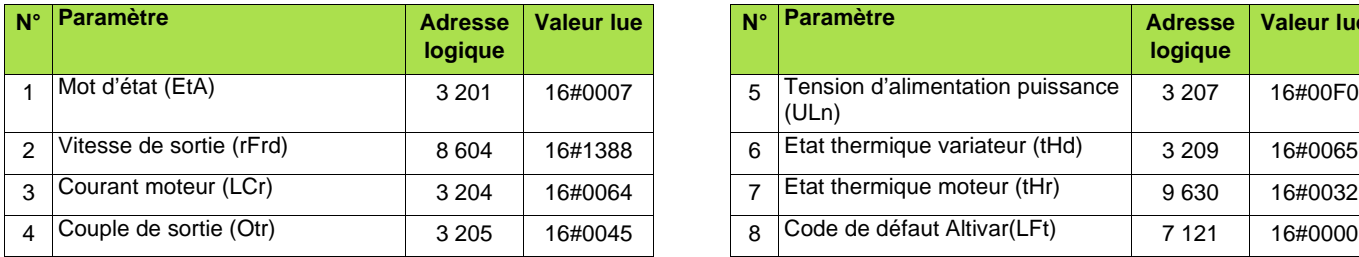

• Ecriture des 6 premières variables de sortie du scanner ;

• Liste des paramètres de destination :

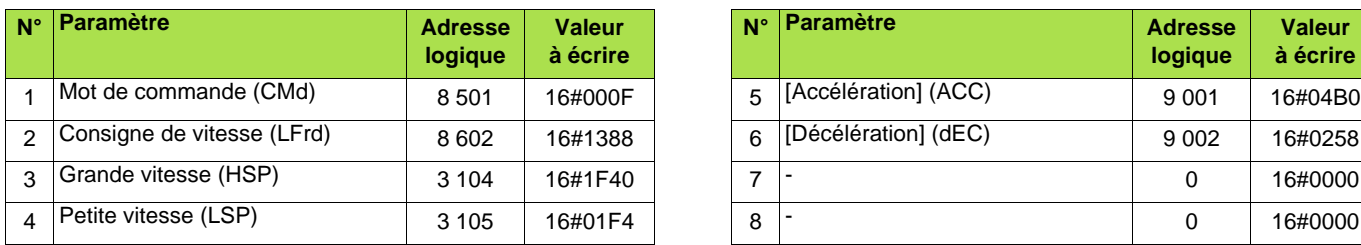

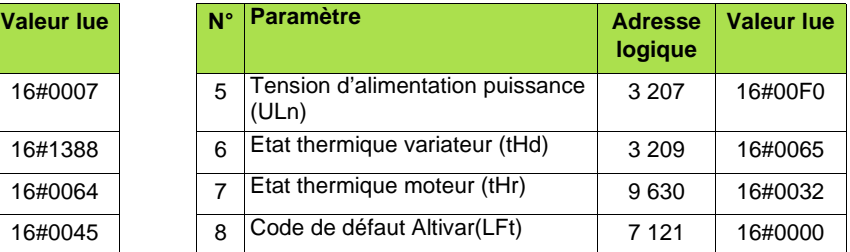

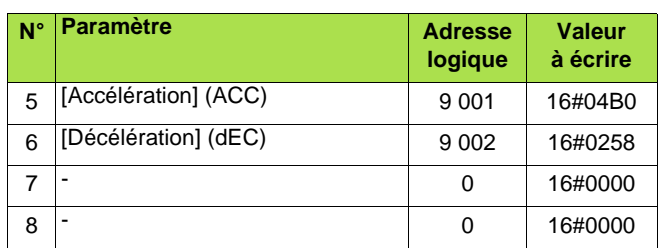

# **[8.](#page-24-0) Protocole Modbus**

La configuration du scanner de communication est effectuée, via le terminal, de la façon suivante :

#### **Sortie (commande) :**

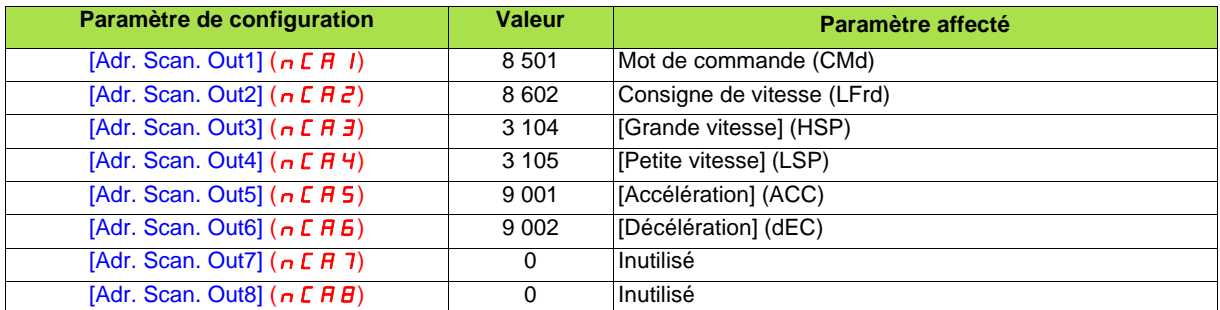

#### **Entrée (surveillance) :**

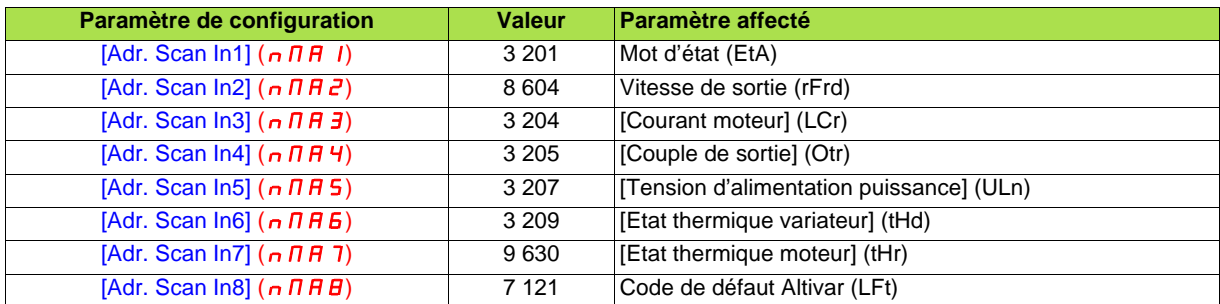

#### Requête :

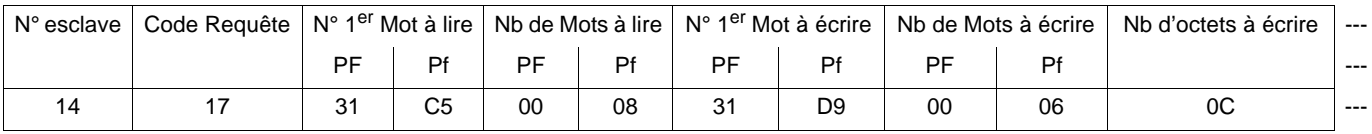

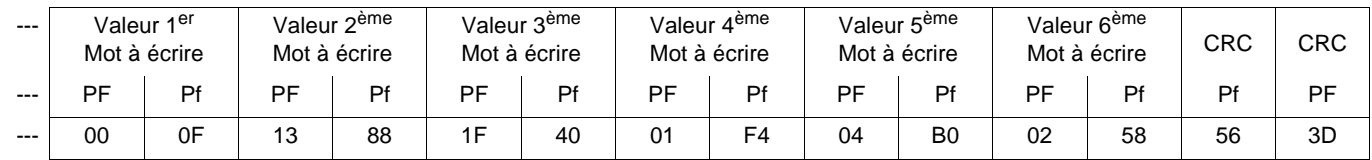

Réponse :

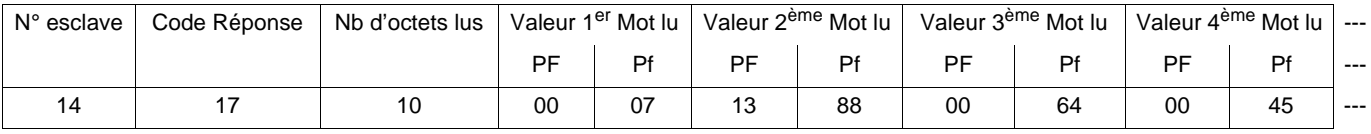

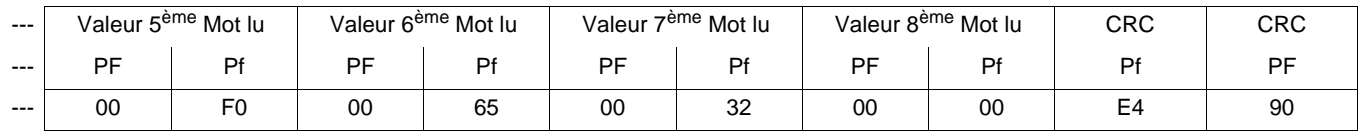

## <span id="page-36-0"></span>**8. 12. Réponses d'exception**

Une réponse d'exception est retournée par un esclave lorsque celui-ci ne peut exécuter la demande qui lui est adressée.

Format d'une réponse d'exception :

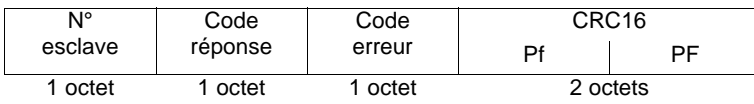

**Code réponse :** code de la requête + H'80.

Code erreur : 1 = la fonction demandée n'est pas reconnue par l'esclave.

2 = les adresses indiquées dans la requête n'existent pas dans l'esclave.

3 = les valeurs indiquées dans la requête ne sont pas permises dans l'esclave.

4 = l'esclave a commencé à exécuter la demande, mais ne peut continuer à la traiter entièrement.

6 = l'opération d'écriture demandée a été refusée car le variateur est en mode "forçage local".

7 = l'opération d'écriture demandée a été refusée car le moteur est en marche (paramètres de configuration).

Exemple : écriture du mot d'état (EtA) = d'adresse logique 3201 (qu'il est impossible d'écrire car en "lecture seule") de l'esclave 4 à la valeur 1

#### Requête :

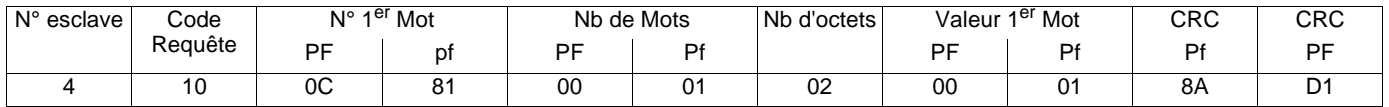

#### Réponse :

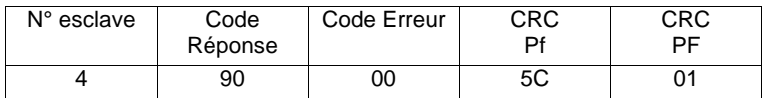

## <span id="page-37-0"></span>**8. 13. Lecture de paramètres inexistants ou protégés**

Si, à l'aide d'une fonction Modbus, on lit un ensemble de paramètres, la valeur renvoyée pour les paramètres inexistants et pour les paramètres protégés est égale à 16#8000.

Si, pour une même fonction Modbus, tous les paramètres lus sont inexistants ou protégés, le variateur renvoie une réponse d'exception avec un code d'erreur égal à 2.

#### **Exemple de lecture de paramètres inexistants ou protégés :**

Dans cet exemple, la même requête de lecture d'un paramètre inexistant suivi de 2 paramètres existants est utilisée plusieurs fois de suite afin de montrer les effets de la protection des paramètres.

La requête "Read Holding Registers" (3) est adressée à un variateur dont l'adresse Modbus est égale à 12 (16#0C). La lecture est effectuée pour 3 mots consécutifs, à partir de l'adresse 8400.

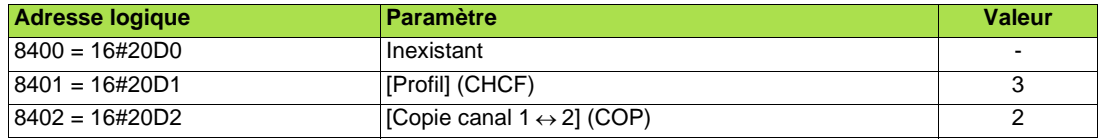

Requête :

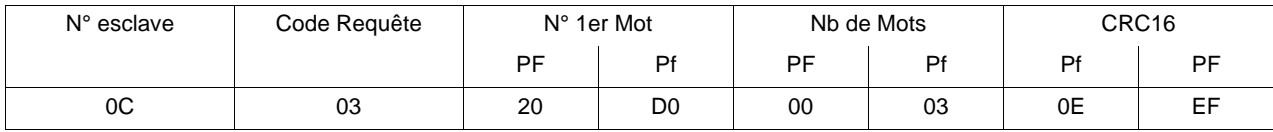

Réponse :

Cas n°1 : Paramètres CHCF (8 401) et COP (8 402) non protégés → Succès de la lecture pour ces deux paramètres et valeur égale à 16#8000 pour le paramètre inexistant situé à l'adresse 8 400.

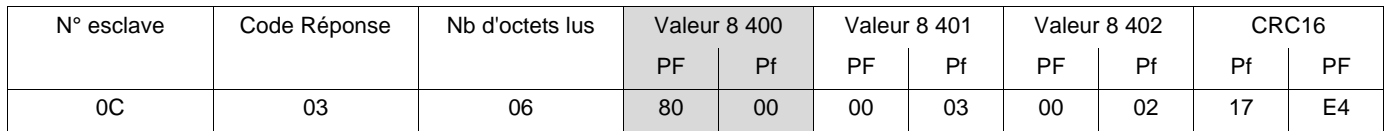

Cas n°2 : Paramètre CHCF (8401) protégé et COP (8402) non protégé → Succès de la lecture pour COP et valeur égale à 16#8000 pour le paramètre inexistant situé à l'adresse 8 400 et pour le paramètre CHCF.

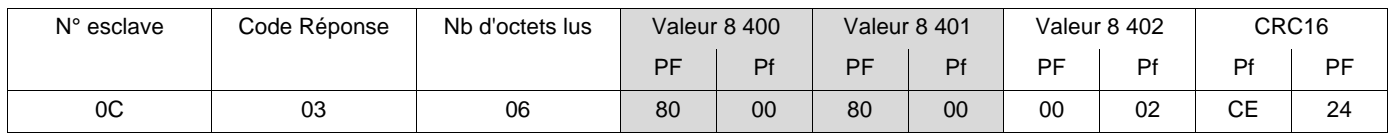

Cas n°3 : Paramètres CHCF (8 401) et COP (8 402) protégés → réponse d'exception (code réponse = 16#80 + code requête) car tous les paramètres lus sont soit inexistants, soit protégés ; code d'erreur égal à 2 (les adresses de mots indiquées lors de la requête n'existent pas dans l'esclave).

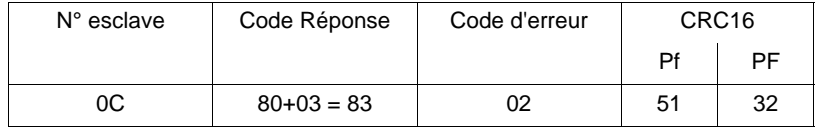

## <span id="page-38-1"></span><span id="page-38-0"></span>**9. 1. Norme RS485**

Le norme RS485 (ANSI / TIA / EIA-485-A-1998) permet des variantes sur différentes caractéristiques :

- polarisation,
- adaptation de fin de ligne,
- distribution d'un potentiel de référence,
- nombre d'esclaves, • longueur du bus.

Elle ne précise pas le type ni le brochage des connecteurs.

La spécification Modbus diffusée en 2002 sur le site www.modbus.org définit précisément toutes ces caractéristiques, résumées dans les chapitres suivants (Schéma standard Modbus 2 fils et 4 fils). Les appareils Schneider-Electric de dernière génération (Altivar 31, Altivar 71 ...) sont conformes à cette spécification.

Des appareils plus anciens répondent à des spécifications antérieures. Les deux plus répandues sont décrites dans les chapitres :

- "Schéma Uni-Telway" page [42](#page-41-0),
- "Schéma Jbus" page [43.](#page-42-0)

Des règles pour faire cohabiter des appareils de différents schémas sont données dans l'annexe :

• "Réalisation d'un bus Modbus avec des appareils non standard" page [45](#page-44-0).

## <span id="page-39-0"></span>**9. 2. Schéma standard Modbus 2 fils**

Le schéma standard correspond à la spécification Modbus diffusée en 2002 sur le site www.modbus.org (Modbus\_over\_serial\_line\_V1.pdf, Nov 2002) et particulièrement au schéma bus série multipoint 2 fils.

La carte Modbus (VW3 A3 303) est conforme à cette spécification.

Schéma de principe :

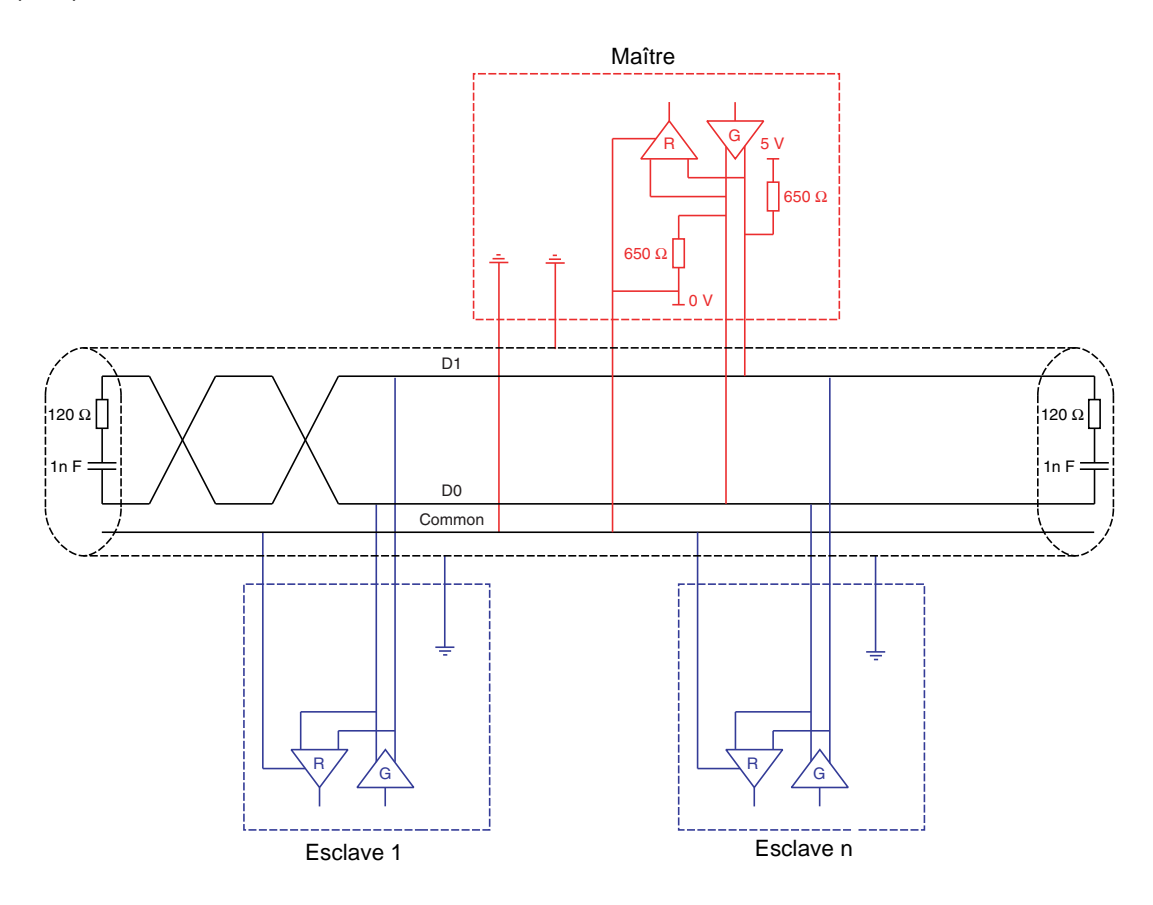

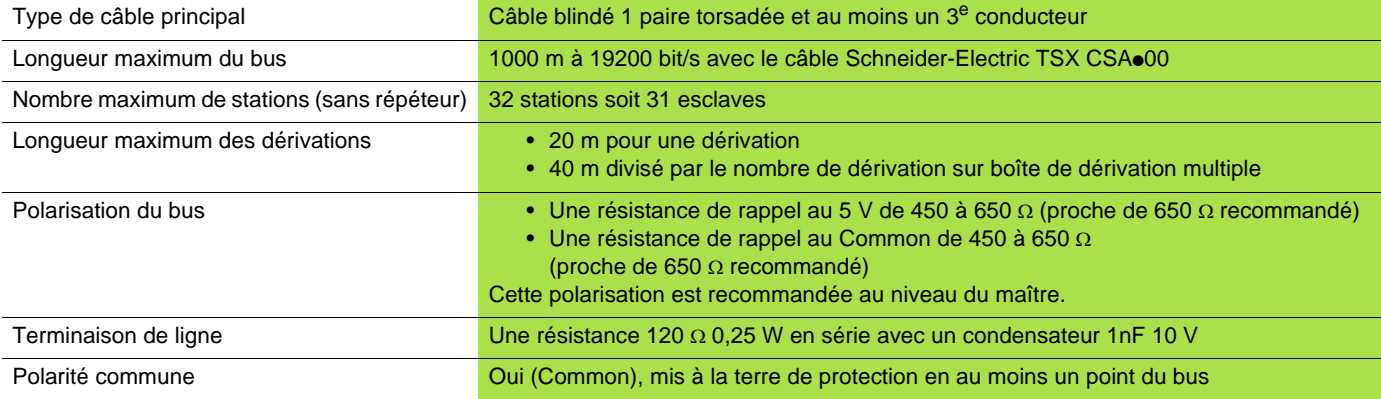

## <span id="page-40-0"></span>**9. 3. Schéma standard Modbus 4 fils**

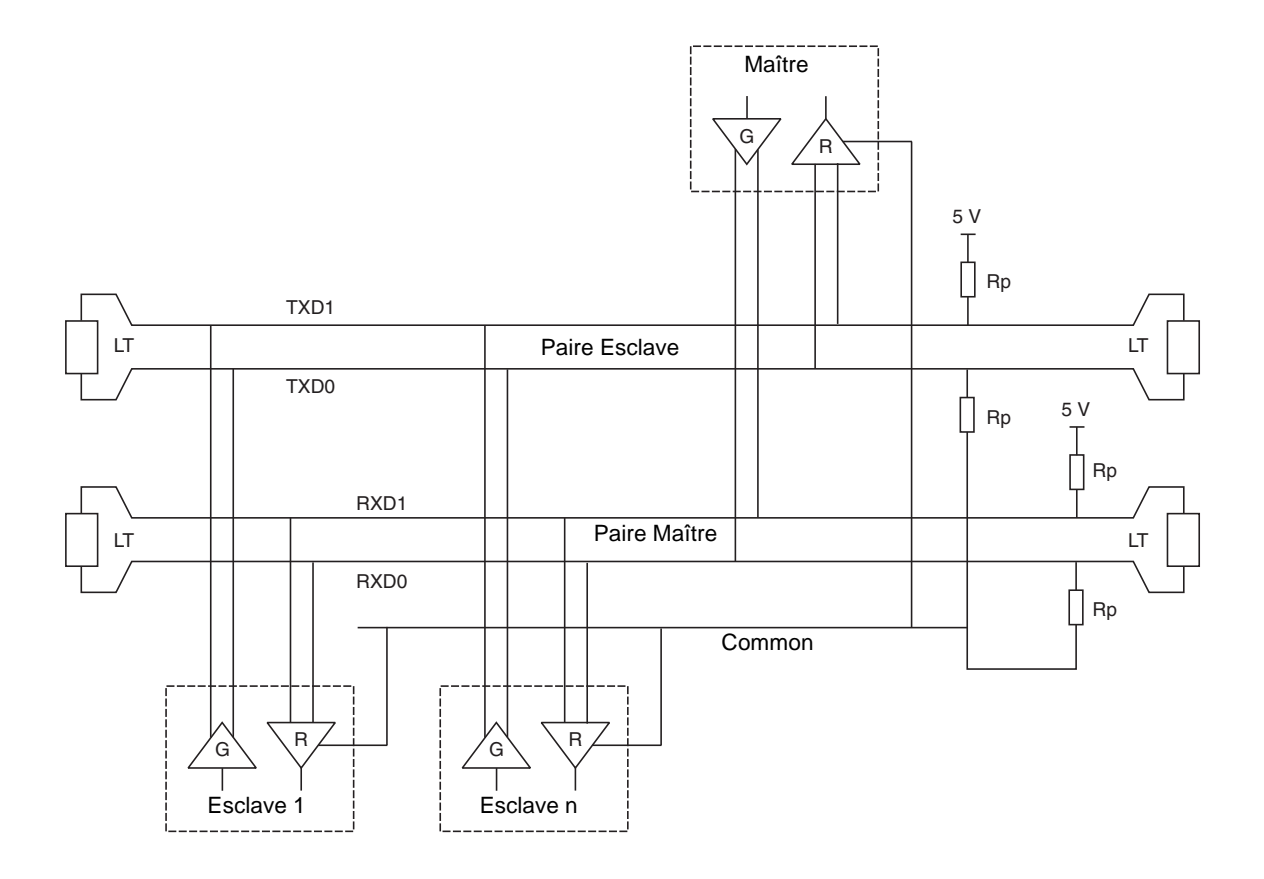

## <span id="page-41-0"></span>**9. 4. Schéma Uni-Telway**

[Le schéma du bus Uni-Telway a été utilisé par Schneider-Electric pour les anciennes générations de variateurs et de démarreurs](http://www.modbus.org) progressifs (ATV58, ATV28, ATS48...), commercialisés avant la publication des spécifications Modbus sur www.modbus.org.

Schéma de principe:

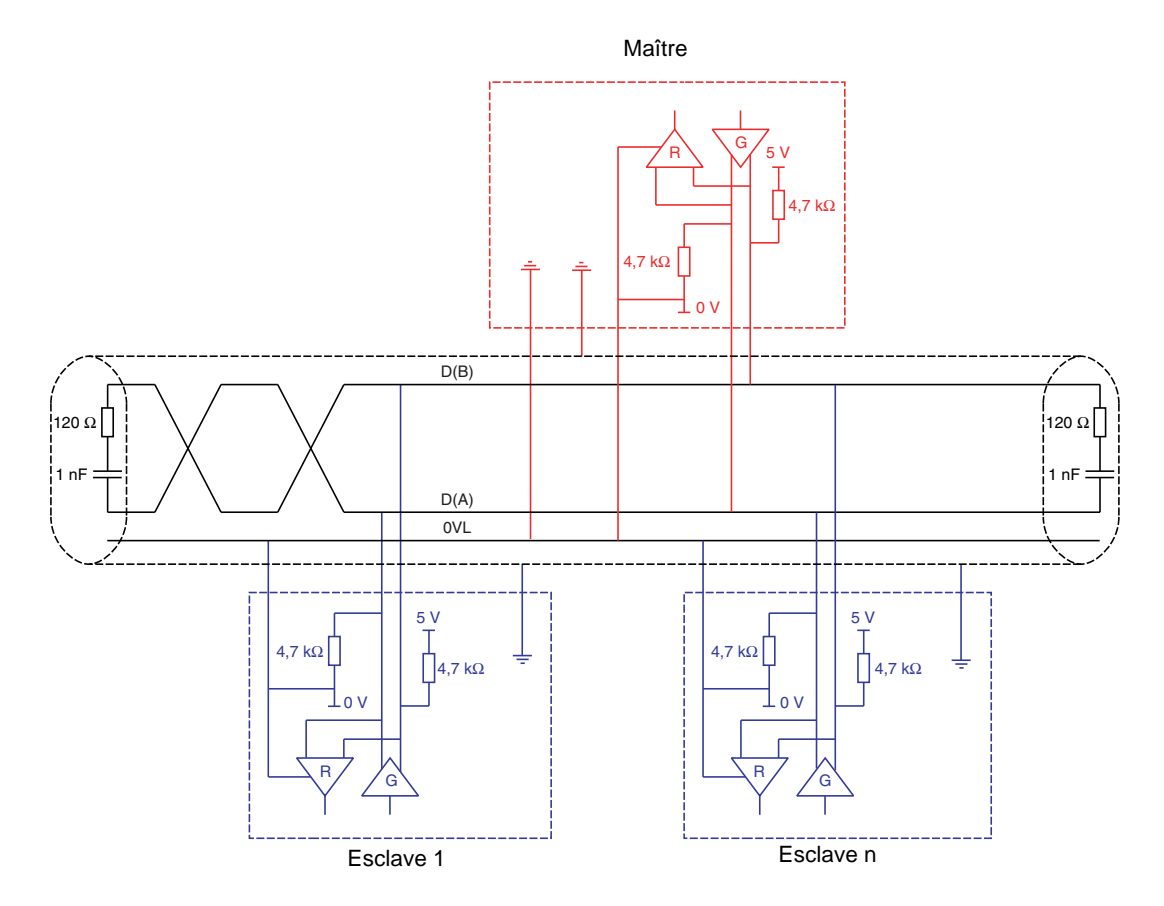

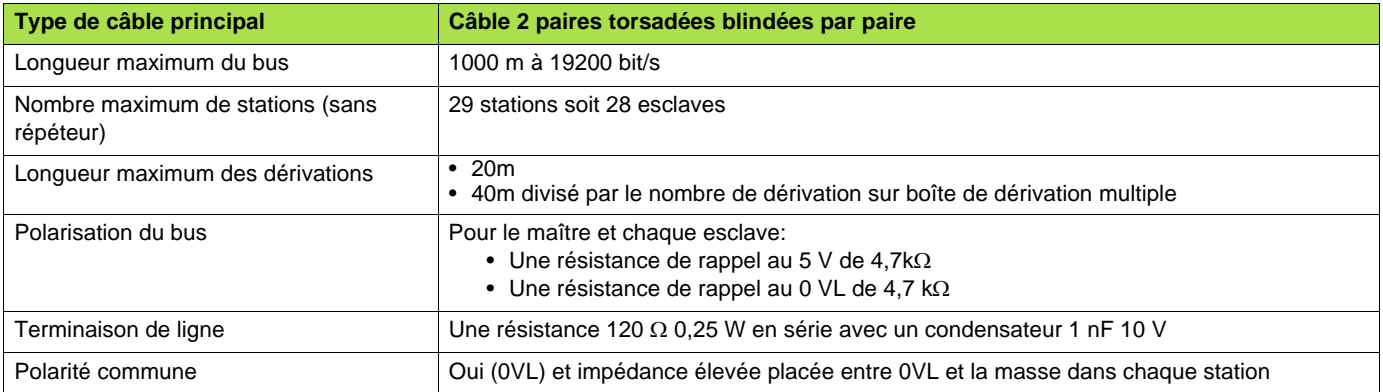

# <span id="page-42-0"></span>**9. 5. Schéma Jbus 2 fils**

Schéma de principe :

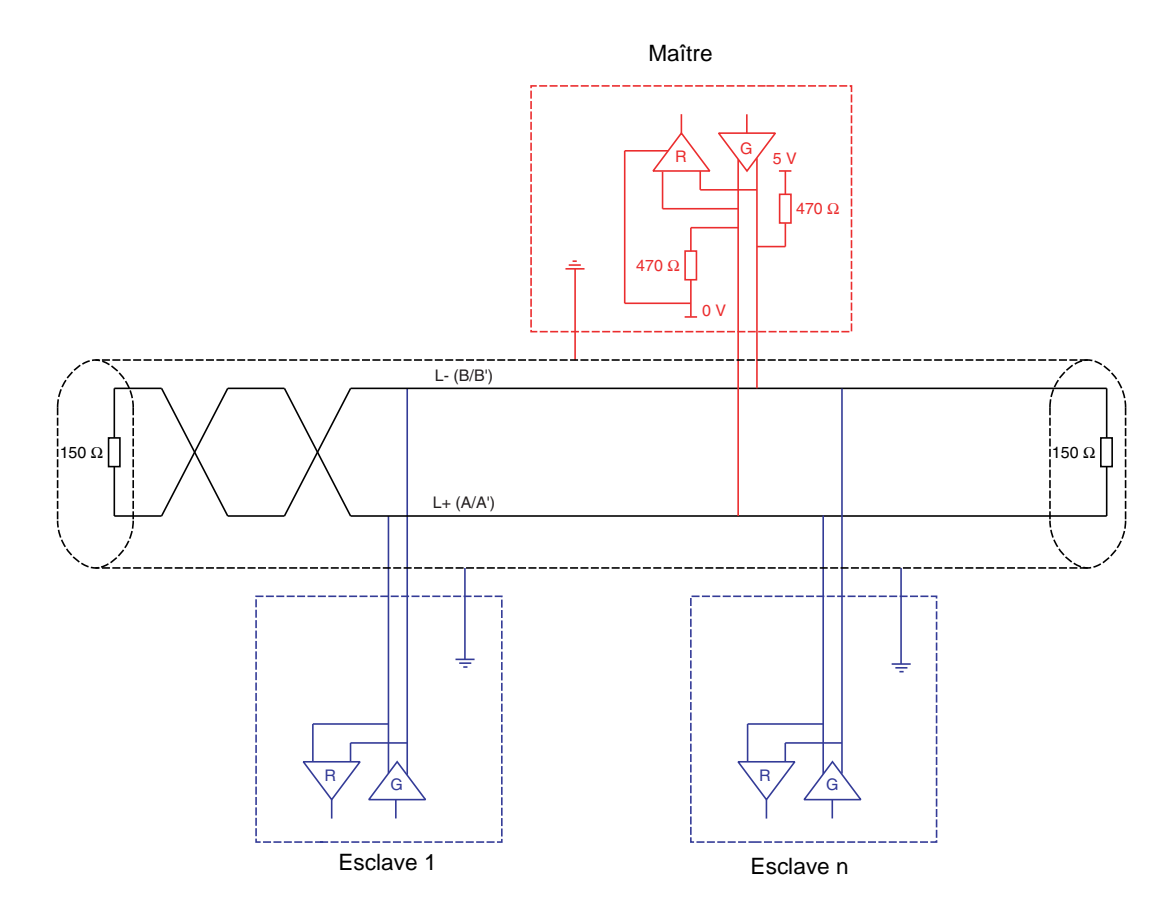

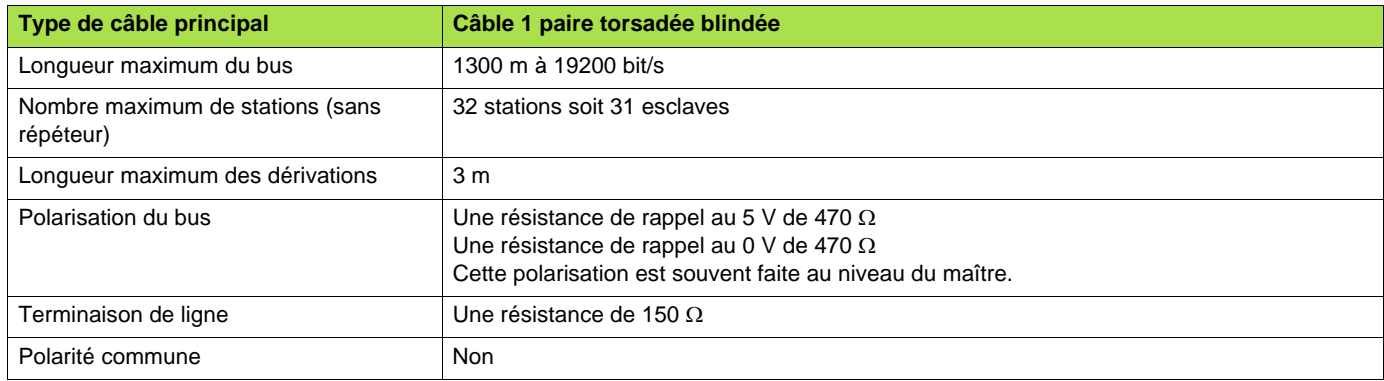

## <span id="page-43-0"></span>**9. 6. Réalisation d'un bus Modbus avec des appareils non standard**

#### ■ Différents cas de figure

M Si le bus Modbus est réalisé avec des appareils Schneider-Electric de dernière génération et avec les accessoires de câblage Modbus de Schneider-Electric, l'installation est simple et ne nécessite aucun calcul (voir le chapitre "Raccordement au bus").

M Si un nouveau bus Modbus doit être réalisé avec des appareils de marques différentes ou d'anciennes générations d'appareils qui ne respectent pas le standard Modbus, on doit procéder à quelques vérifications (voir le paragraphe "Recommandations").

M Si, sur un bus Modbus existant, un appareil équipé des polarisations de 4,7 kΩ doit être remplacé par un appareil de nouvelle génération, positionner les 2 commutateurs de polarisation vers le bas pour valider les polarisations 4,7 kΩ de la carte.

Commutateurs de polarisation :

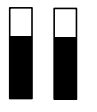

Polarisation de la ligne RS485 à 4,7 kΩ au niveau du variateur.

#### ■ Recommandations

#### 1. **Identifier les polarités D0 et D1.**

Elles sont repérées de manière différente suivant le standard :

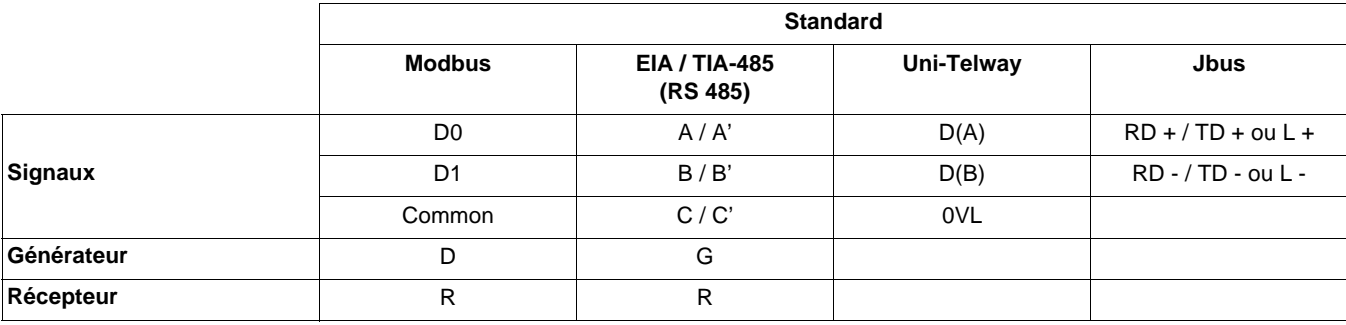

Cependant, certains composants électroniques RS485 sont marqués à l'inverse de la norme EIA / TIA-485. Il est parfois nécessaire de faire un essai en connectant un maître et un esclave, puis d'inverser le raccordement en cas d'échec.

#### 2. **Vérifier les polarisations.**

Etudier la documentation des appareils pour connaître leur polarisation. S'il y a une polarisation, vérifier si la valeur de la polarisation équivalente est correcte (voir paragraphe "Calcul de la polarisation").

Il n'est pas toujours possible de réaliser une polarisation correcte (par exemple, si le 5 V n'est pas disponible au niveau du maître). Dans ce cas, il peut être nécessaire de limiter le nombre d'ésclaves

#### 3. **Choisir une terminaison de ligne.**

S'il y a une polarisation, choisissez une terminaison RC (R = 120  $\Omega$ , C = 1 nF)

S'il n'est pas possible d'installer une polarisation, choisissez une terminaison de ligne R (R = 150 Ω).

#### <span id="page-44-0"></span>■ Calcul de la polarisation

#### $\Box$  Principe

On doit s'assurer que la résistance équivalente du bus est comprise entre 162 Ω et 650 Ω. La résistance équivalente du bus (Re) dépend des résistances de polarisation des esclaves (Rs) et du maître (Rm) :

$$
\frac{1}{Re} = \frac{1}{Rm} + \frac{1}{Rs_1} + \frac{1}{Rs_2} + \dots
$$

Si Re est trop faible, il faut diminuer le nombre d'esclaves.

Si Re est trop fort, on doit, si possible, adapter la polarisation du maître ou ajouter des résistances de polarisation (Rp).

$$
\frac{1}{Re} = \frac{1}{Rp} + \frac{1}{Rm} + \frac{1}{Rs_1} + \frac{1}{Rs_2} + \dots
$$

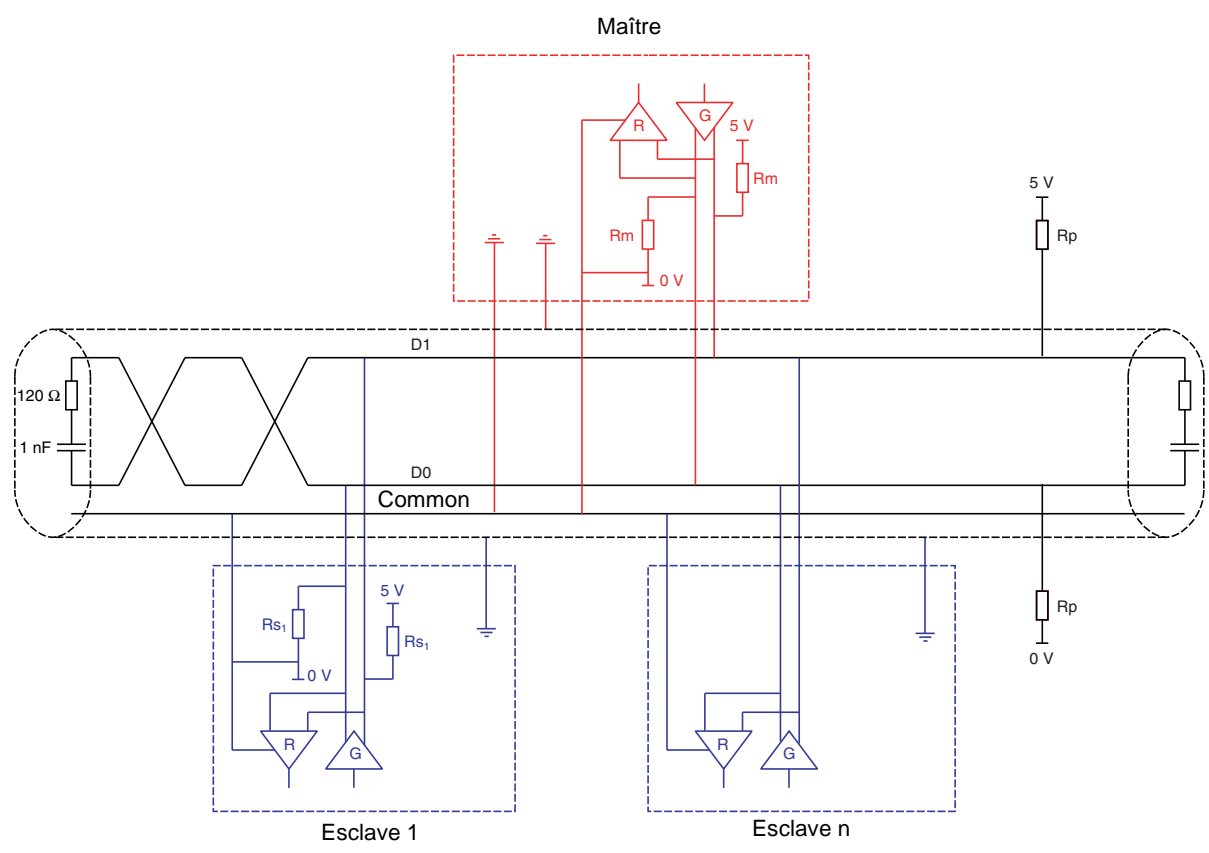

#### **Exemple 1**

Si le maître est équipé d'une polarisation de 470  $\Omega$  et tous les esclaves d'une polarisation de 4,7 k $\Omega$ , il est possible de connecter au maximum 18 esclaves.

 $Rm = 470 \Omega$  $Rs = 4.7 k\Omega$ 

A/Re = 1/470 + 18 x 1/4700 soit Re = 168  $\Omega$ 

#### **Exemple 2**

Si la polarisation Rp du bus est de 470 Ω (installée au niveau du maître) et que 2 esclaves ont des polarisations à 4,7 kΩ, la polarisation équivalente est :

 $1/Re = 1/470 + 1/4700 + 1/4700$ , soit Re = 1/ (1/470 + 1/4700 + 1/4700) et donc Re = 390  $\Omega$ . 390 Ω est comprise entre 162 Ω et 650 Ω, le schéma est correct.

Pour une polarisation équivalente idéale (650 Ω), on peut adapter la polarisation du maître :  $1/650 = 1/Rm + 1/4700 + 1/4700$ , soit Rm = 1/(1/650 - 1/4700 - 1/4700) et donc Rm = 587  $\Omega$ .

## <span id="page-45-0"></span>**9. 7. Schéma RS485 de la carte**

L'interface RS485 de la carte Modbus est isolée galvaniquement du variateur.

Schéma de principe :

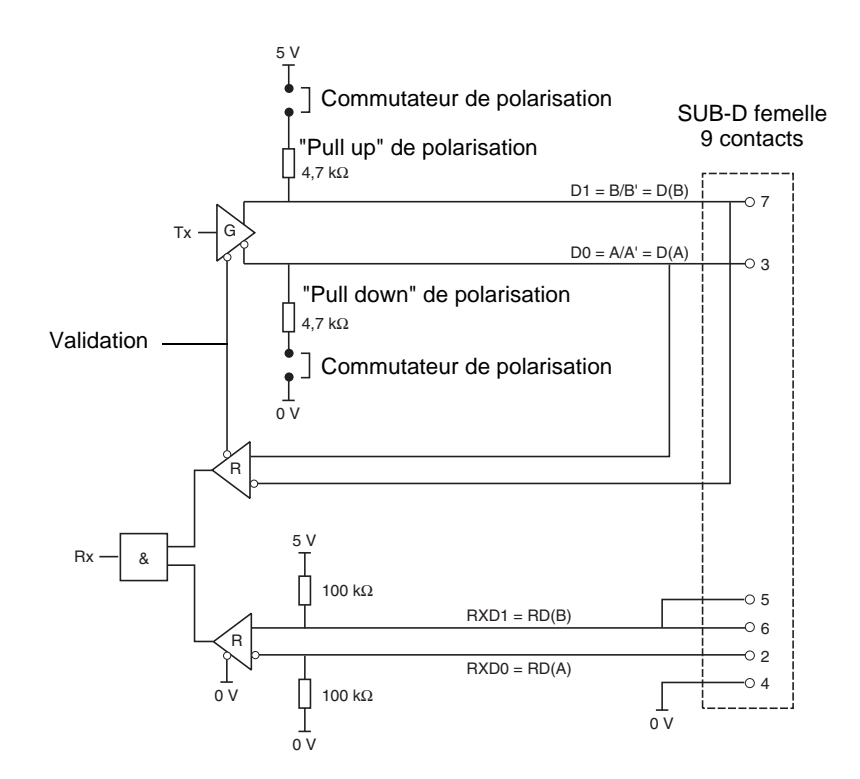

Les commutateurs de polarisation permettent de connecter ou déconnecter les résistances de rappel ("Pull up" et "Pull down") qui réalisent une polarisation de type Modbus (pas de polarisation des esclaves) ou Uni-Telway (polarisation de chaque station à 4,7 kΩ).

## <span id="page-45-1"></span>**9. 8. Brochage du connecteur de la carte**

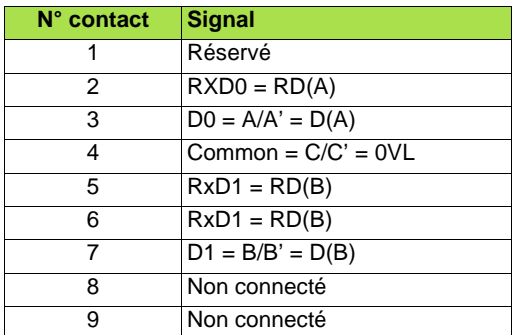

**ATV71\_modbus\_jbus\_FR\_1755874\_03**

**1755874 11/2010**